UNIVERSIDADE DO ESTADO DO AMAZONAS ESCOLA SUPERIOR DE TECNOLOGIA CURSO DE ENGENHARIA DE PRODUÇÃO

**LUCAS WANDERLEY RIBEIRO** 

# BUSINESS INTELLIGENCE APLICADA NO APOIO À TOMADA DE DECISÕES ESTRATÉGICAS EM UMA EMPRESA FABRIL LOCALIZADA EM MANAUS  $(AM)$

**MANAUS** 2023

## **LUCAS WANDERLEY RIBEIRO**

# **BUSINESS INTELLIGENCE APLICADA NO APOIO À TOMADA DE DECISÕES ESTRATÉGICAS EM UMA EMPRESA FABRIL LOCALIZADA EM MANAUS (AM)**

Trabalho de Conclusão de Curso apresentado ao Curso de Engenharia de Produção da Escola Superior de Tecnologia da Universidade do Estado do Amazonas, como parte dos requisitos para a obtenção do grau de Engenheiro de Produção.

Orientador: Prof. Me. Silvio Romero Adjar **Marques** 

**MANAUS 2023** 

### LUCAS WANDERLEI RIBEIRO

## BUSINESS INTELLIGENCE APLICADA NO APOIO À TOMADA DE DECISÕES ESTRATÉGICAS EM UMA EMPRESA FABRIL LOCALIZADA EM MANAUS  $(AM)$

Trabalho apresentado ao curso de Engenharia de Produção da Universidade do Estado do Amazonas, como requisito parcial para a obtenção grau de Bacharel em Engenharia de Produção.

Data de aprovação: Manaus (AM), 31 de agosto de 2023.

Banca examinadora:

Silus Romero Adjoin Manners<br>Prof. Me. Silvio Romero Adjar Marques - Orientador

Universidade do Estado do Amazonas

Riame Grames Jeunise<br>Prof.Me. Rejane Gomes Ferreira-Avaliadora<br>Universidade do Estado do Amazonas

<u>Leu ata da E. Oruch</u><br>Profa. Dra. Renata da Encarnação Onety - Avaliadora Universidade do Estado do Amazonas

*Dedico este trabalho aos meus pais,*  Júnior e Karla, e aos meu avôs *Antonio Ribeiro e Carlos Alberto.*

### **AGRADECIMENTOS**

Gostaria de agradecer aos meus pais, pelo incentivo incondicional ao longo da jornada acadêmica, pelo carinho e amor que sempre me deram. Obrigado por estarem comigo nos momentos mais difíceis ao longo do curso.

Agradeço a todos os amigos que estiveram comigo e contribuiram na minha formação acadêmica, além de ensinamentos que levarei para minha vida pessoal.

Também quero agradecer ao corpo docente da universidade, em especial aos professores do curso da engenharia de produção, com certeza todos contríbuiram para o meu conhecimento e profissional que estou me tornando. Do corpo docente, destaco o apoio do professor Silvio Romero Adjar Marques, que contribuiu de forma significativa na escrita deste trabalho.

E um agradecimento especial a Deus, que iluminou minha jornada e só tem colocado bençãos em minha vida.

.

#### **RESUMO**

A aplicação de *Business Intelligence* ocorre de forma crescente no mercado de trabalho, grande parte das companhias procuram modernizar a forma como gerenciam seu dados a fim de obterem vantagem competitiva, adotando metodologias de gerenciamento visuais mais eficazes para melhores tomadas de decisão. Apesar do alto investimento de muitas empresas no setor de tecnologia nos últimos anos, vale destacar o processo manual como algumas empresas monitoram seus indicadores. Pelo fato da gestão de dados não acontecer de maneira mais eficiente, isto pode levar a tomadas de decisão errado acerca de determinado indicador. Devido a isto, o trabalho propõe implementar sistemática baseada na ferramenta *Power BI* visando observar impactos gerados na tomada de decisão, realizado em determinado setor de uma fábrica de rolhas metálicas localizada na cidade de Manaus. No intuito de melhorar a gestão visual dos dados e maior eficácia nas tomadas de decisões feitas acerca de dados, o projeto adota princípios de *Big Data*, que servirão como base para implementação dos principais indicadores que a ferramenta de gestão da fábrica possui, ou seja, *KPIs* de segurança, qualidade, custo, performance e manutenção.

Palavras chave: *Business Intelligence*. Power BI. Gestão de dados.

### *ABSTRACT*

*The application of Business Intelligence is on the rise in the job market, with many companies looking to modernize the way they manage their data in order to gain a competitive edge, adopting more effective visual management methodologies for better decision-making. Despite the high level of investment many companies have made in the technology sector in recent years, it is worth highlighting the manual way in which some companies monitor their indicators. Because data management doesn't happen in the most efficient way, this can lead to wrong decisions being made about a particular indicator. Because of this, this study proposes implementing a system*  based on the Power BI tool, with the aim of observing the impacts generated in *decision-making, carried out in a certain sector of a metal stopper factory located in the city of Manaus. In order to improve the visual management of data and make decision-making more effective, the project adopts Big Data principles, which will serve as the basis for implementing the main indicators that the factory's management tool has, that is. safety, quality, cost, performance and maintenance KPIs.* 

*Keywords: Business Intelligence. Power BI. Data management.* 

## **LISTA DE FIGURAS**

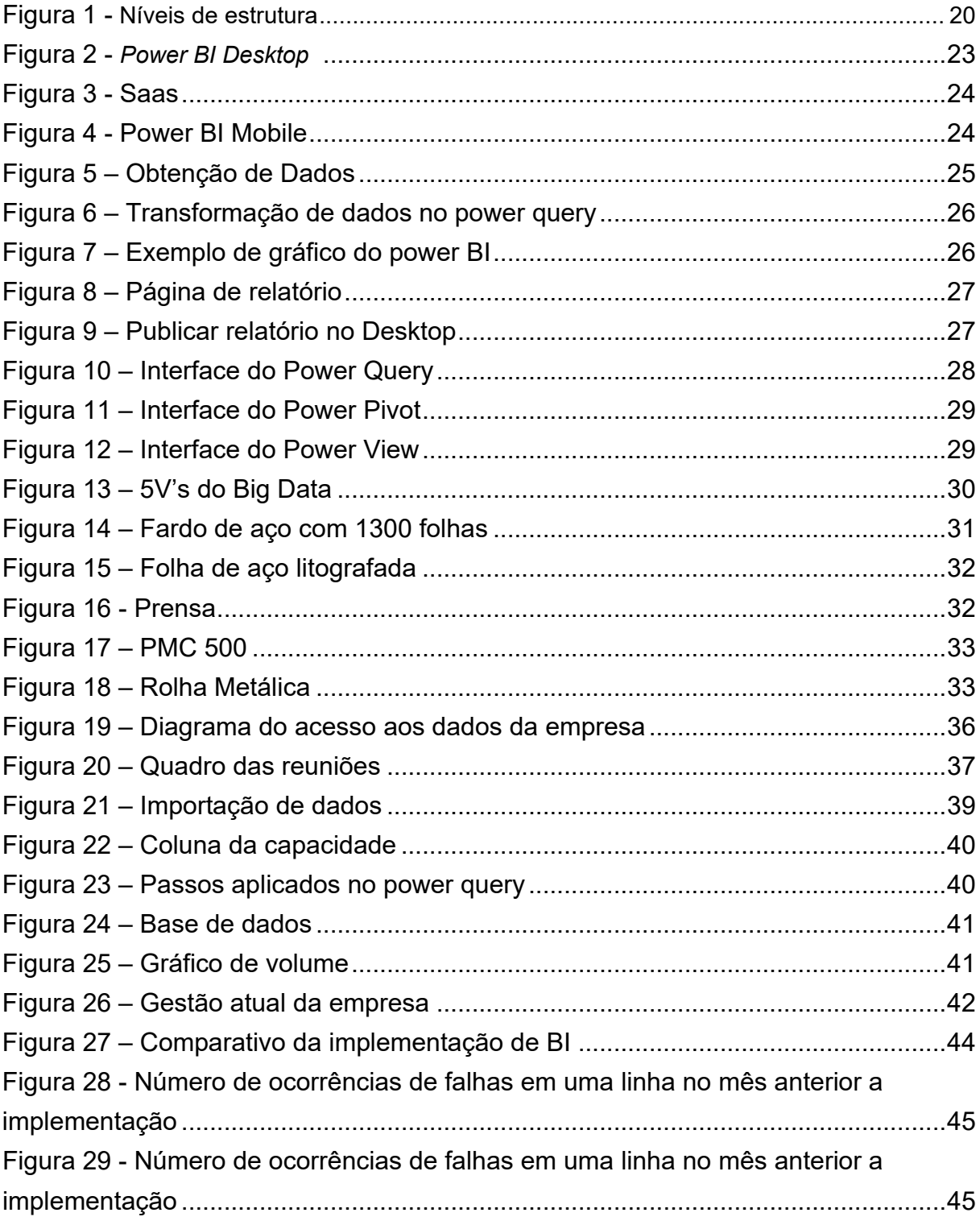

## **LISTA DE TABELAS**

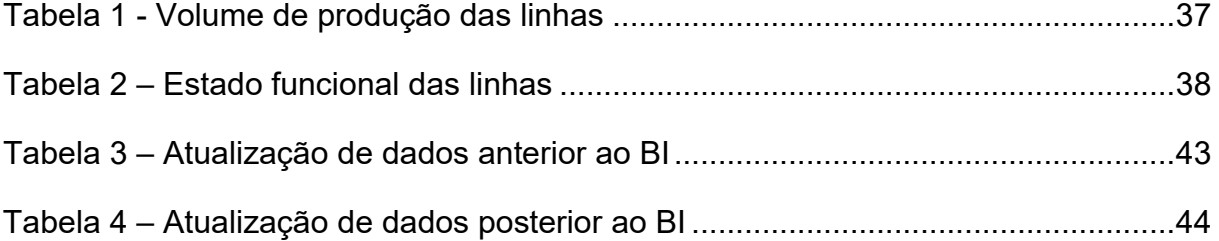

# **SUMÁRIO**

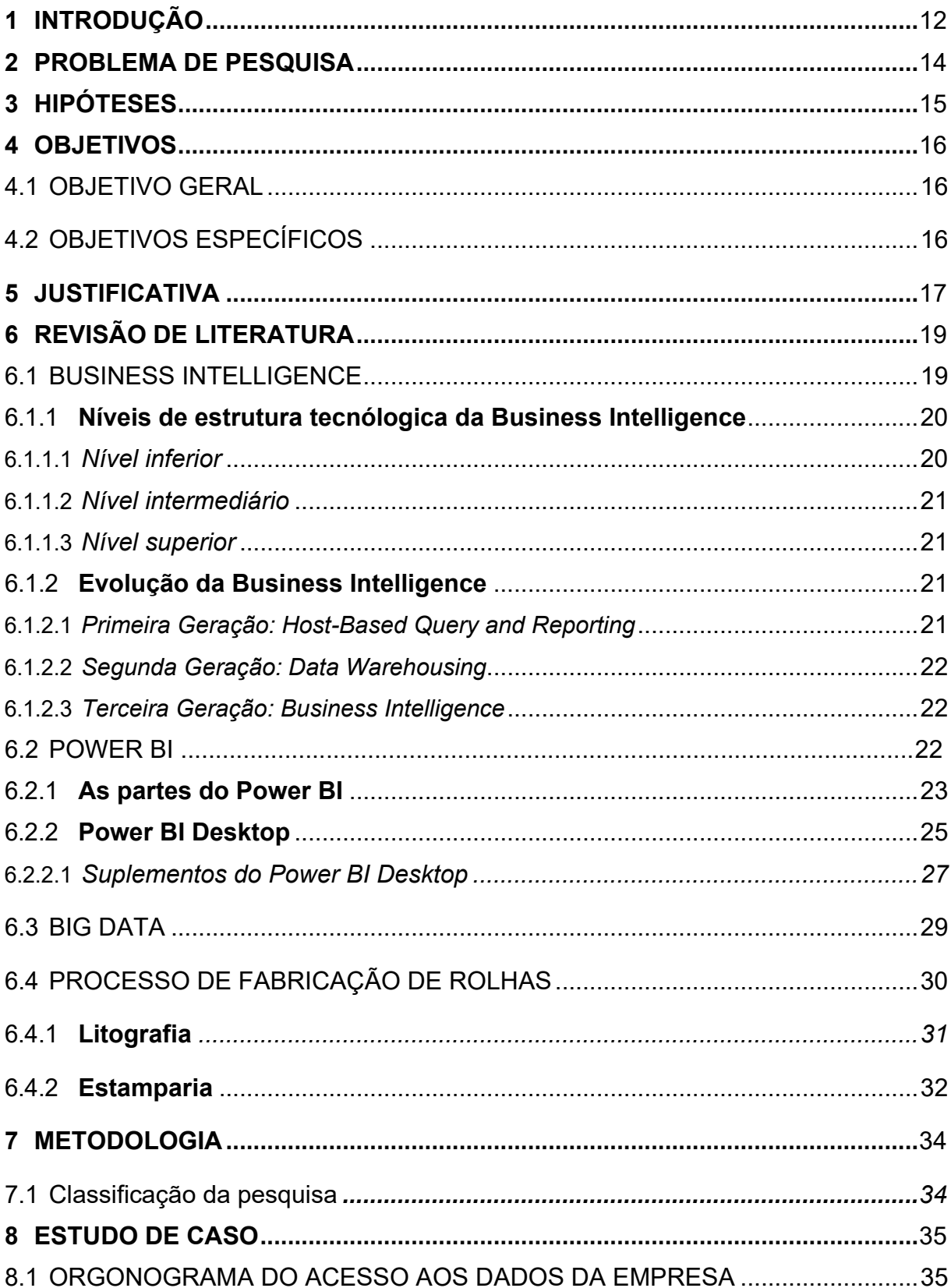

## **SUMÁRIO**

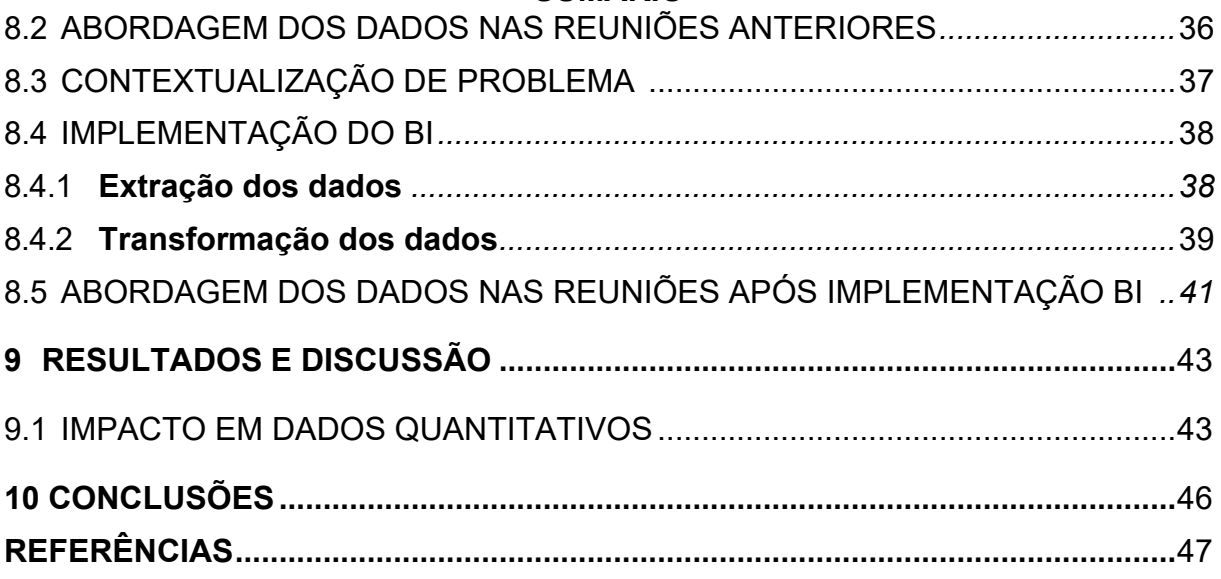

### 1 INTRODUÇÃO

De acordo com o Portal Indústria (2022), sistemas de tecnologia como inteligência artificial, robótica, IOT, e computação em nuvem vêm em constante evolução e contribuem para a transformação que organizações estão passando em suas operacionalidades. A indústria 4.0 altera a forma como as corporações estão aplicando metodogologias de produção e modelos de negócio. Chamada também de 4ª revolução industrial, esse fenômeno atua em grande escala na automação e troca de dados visando inovação e eficiência no uso de máquinas e computadores.

O sistema de gerenciamento de dados da organização estudada tem como base o desdobramento da estratégia, onde há um item de controle maior como parte da meta da fábrica. Um exemplo é o de alcançar volume de 1.000.000 de peças produzidas no mês, e a partir dessa meta, um item de verificação é monitorado pelo operador no seu posto de trabalho, como as paradas de máquina. Verificam-se os código de falha e como influenciam para o alcance do objetivo estratégico, por exemplo quanto menos paradas de máquina, maior o volume de produção.

Os dados monitorados a partir da estratégia de desdobramento de indicadores são debatidos em reuniões e em quadros preenchidos manualmente nas chamadas team rooms, as salas de reuniões do time, o que faz com que o tempo de preparo para uma reunião seja maior do que o tempo da própria reunião pelo fato de visualizar dados no sistema e preencher manualmente, além de que caracteriza um sistema com pouca confiabilidade dos dados, visto que o processo é extenso e passível de erro humano.

Um dos sistemas de tecnologia que ganha notoriedade nos últimos tempos, é a chamada Business Intelligence (BI), conhecida como inteligência de negócios, a ferramenta que auxilia na coleta e gerenciamento de dados, de forma que a tomada de decisões a partir desses dados fique cada vez mais assertiva.

O Business Analytics (BA), é responsável pelo olhar ao negócio de modo mais analítico. O intuito do software é fornecer autonomia ao usuário de modo que não ocorra dependência total da TI, com gráficos dinâmicos e possibilidades de modificações por meio de filtros.

De acordo com um estudo da Forrester, empresa de consultoria, divulgado pela BIMachine (2021), as companhias que investem em BI e BA aumentam suas receitas em torno de 15% a partir do capital investido.

De acordo com o instituto Gartner (2020) junto a plataforma de gestão de dados

Domo, estimou que ao longo de 6 minutos, são gerados 9.100 terabytes de dados no mundo. O número é equivalente a 400 mil aplicações para vagas de emprego no LinkdIn, por exemplo. A quantidade de dados disponíveis para organizações nunca esteve tão alta, porém a reflexão que a revista Exame pontua é, com mais dados disponíveis, quais deles são relevantes para serem considerados na estratégia do negócio e a evolução da companhia?

A fábrica onde o estudo foi realizado está localizada na cidade de Manaus (AM), sendo uma empresa de médio porte que atua na fabricação de rolhas metálicas há mais de 20 anos e busca inovar seu portfólio. Um exemplo é o QRCode na rolha metálica onde o cliente acumula pontos a partir da compra de um produto e escaneamento do *QRCode*, o teste está sendo feito em um estado do Brasil inicialmente. A fim de obter êxito na aplicação desse projeto, foi necessário seguir o modelo de estratégia que a companhia possui, mas priorizando automatização de dados e melhor gestão visual.

A importância da aplicação em questão é alta visto que os aprendizados obtidos durante implementação do projeto servirão como base para realização do mesmo projetos em outras áreas da fábrica, já que o projeto a ser iniciado será o piloto da planta.

#### **2 PROBLEMA DE PESQUISA**

Diante do cenário onde uma organização deseja implantar uma sistemática de Business Intelligence implementado com o objetivo de obter tomadas de decisão de forma mais assertiva e confiável, e consequentemente melhorias nos indicadores de performance analisados, propõe-se o seguinte problema a ser estudado:

A principal dificuldade encontrada nas organizações para tomada de decisões estratégicas consiste na difícil visualização dos dados quantitativos por parte do gestor? Qual o principal benefício e quais os pontos de melhoria observados na implementação da *Business Intelligence* comparado à antiga forma como a empresa estudada apresentava os dados para tomada de decisão estratégica?

## 3 HIPÓTESES

A partir do problema da pesquisa estabelecido, propõem-se as seguintes hipóteses a serem estudadas:

- A implementação de Business Intelligence em determinado setor de uma empresa melhora a tomada de decisão?
- Apenas a implementação de Business Intelligence melhora os indicadores monitorados no mesmo?

## **4 OBJETIVOS**

## 4.1 OBJETIVO GERAL

Apresentar a implementação da ferramenta *Power BI* na empresa objeto do estudo e seus impactos na tomada de decisão estratégica em comparação ao antigo formato de abordagem.

## 4.2 OBJETIVOS ESPECÍFICOS

• Apresentar metodologia de apresentação de dados antes da ferramenta ser implementada;

• Apresentar metodologia de apresentação de dados depois da ferramenta ser implementada;

• Identificar benefícios e pontos de melhoria observados advindos por meio da aplicação da ferramenta.

#### 5 JUSTIFICATIVA

O interesse no gerenciamento de processos de forma mais eficaz por parte das organizações se mostra cada vez mais presente. De acordo com Harvard Business Review Analytics Services (2019) 73% das empresas utilizam dados internos e externos com análises avançadas para tomada de decisões. Além disso, identificouse crescimento de 5,2% no investimento em Business Intelligence and Analytics póspandemia. Porém, vale destacar que 5% das empresas utilizam como seu principal orientador a intuição, de acordo com estudo da Harvard Business Review Analytics Services (2019). Em conjunto com o avanço tecnológico, faz-se necessário realizar o processo da tomada de decisão baseado em dados fornecidos de maneira automatizada

Em virtude da competitividade entre organizações estar mais acirrada, as empresas buscam cada vez mais obter processos que agreguem valor ao seu produto final e eliminar aqueles que são considerados como gargalos. Um exemplo é a tomada de decisões baseada no conhecimento empiríco. Apesar do avanço tecnológico ser muito citado pelo fato de estar mais presente em nosso dia a dia, há muitas empresas que ficam aquém do esperado nesse aspecto. Identifica-se como uma das atividades passíveis de otimização, como as companhias gerenciam seus dados para que possam tomar uma decisão assertiva.

Devido à importância de geração de dados mais automatizadas, faz-se necessário um investimento em Business Intelligence, pois a inteligência de negócio auxilia no processo de coleta, armazenamento, análise e visualização de dados que compõem a gestão geral das organizações. A partir desse investimento, o tratamento de dados e a criação de relatórios unificados, uma evolução em relação a processos manuais anteriores ou descentralizados por meio de diversos relatórios.

Um dos principais benefícios do Business Intelligence é unificar vários dados vindos de diferentes áreas de corporações dentro de uma só ferramenta, contribuindo para diferentes análises ou perspectivas entre gestores acerca das inúmeras informações, facilitando o enriquecimento das discussões pelo time e tomadas de decisões com maior rapidez.

De acordo com Microsoft (2023) o Power BI foi lancado em 2015 e pelo fato da Business Intelligence ser considerado algo novo no mercado, as empresas que enxergam a importância de tal e buscam investir para aprimorar seu processo decisório, consequentemente possuem uma vantagem competitiva em relação aos seus concorrentes já que a sincronização com uma série fontes de dados se mostra

mais eficaz. Vale destacar que em geral ferramentas da tecnologia da informação são aliadas preciosas para elaboração do planejamento estratégico de um negócio. A partir de dados é elaborada uma estratégia, e a inteligência de negócio evita qualquer decisão baseada no conhecimento empírico, além de permitir o monitoramento de indicadores definidos no planejamento estratégico a fim de obter conhecimento se os itens de controle, *KPIs* (*Key Performance Indicators*), estão evoluindo positivamente.

#### **6 REVISÃO DE LITERATURA**

#### 6.1 *Business Intelligence*

A *Business Intelligence* pode ser conceituada de diferentes maneiras, segundo distintos autores.

De acordo com Luhn (1958), *Business Intelligence* pode ser classificada como um processo automático desenvolvido para disseminar informações em diferentes setores de qualquer indústria, órgão ou grupo. Já para Ranier & Cegielski (2011), a *BI* é definida como uma ferramenta tecnológica para consolidação e oferta de acesso a uma grande quantidade de dados para várias pessoas, servindo como apoio para a tomada de decisões mais estratégicas por parte desses usuários.

*Business intelligence* (*BI*) È um termo abrangente que combina arquiteturas, ferramentas, bancos de dados, ferramentas analíticas, aplicativos e metodologias. O processo de BI é baseado na transformação de dados em informações, depois em decisões e, por fim, em ações (SHARDA et al., 2014, p.14).

O objetivo da BI consiste na divulgação de informações sem barreiras no fluxo entre diferentes setores da organização, além de agregar valor ao processo, de maneira que aqueles dados resultem em ganhos acerca dos indicadores monitorados.

De acordo com Sharda (2014), o principal objetivo do BI é permitir o acesso interativo, às vezes em tempo real, aos dados. Gerentes e analistas de negócios devem ter permissão à manipulação dos dados, para que a capacidade de realizar análises apropriadas aconteça de forma assertiva.

A partir da década de 1980, os sistemas de BI tiveram maior desenvolvimento, alavancados pelo crescimento da utilização de computadores pessoais e capacidade de processamento, de acordo com Elena (2011). A evolução da tecnologia dos sistemas de informações (SI) deu início às informações executivas, demonstradas por relatórios dinâmicos e que possibilitavam análises mais profundas, com base no histórico e tendências do que viria a acontecer.

Em 1989, Howner Dresner definiu a Business Intelligence como guarda-chuva no qual abordava métodos com objetivo de auxiliar a tomada de decisão com base em dados. (ELENA, 2011; GARTNER, 2013; POWER, 2007).

Santos (2019) afirma que os sistemas de BI vêm ganhando cada vez mais força, pois são vistos como parte do gerenciamento da organização. Os gestores monitoram e controlam indicadores dentro das métricas desejadas, sendo possível obter o conhecimento atual do processo e gatilhos, vistos como gargalos que impedem alcançar o estado almejado.

#### 6.1.1 Níveis de estrutura tecnólogica da Business Intelligence

Os sistemas de BI integram processos de coleta, armazenamento e exploração de dados. Os sistemas apresentam três níveis de estrutura tecnológica, o nível inferior, nível intermediário e nível superior, representados na figura 1.

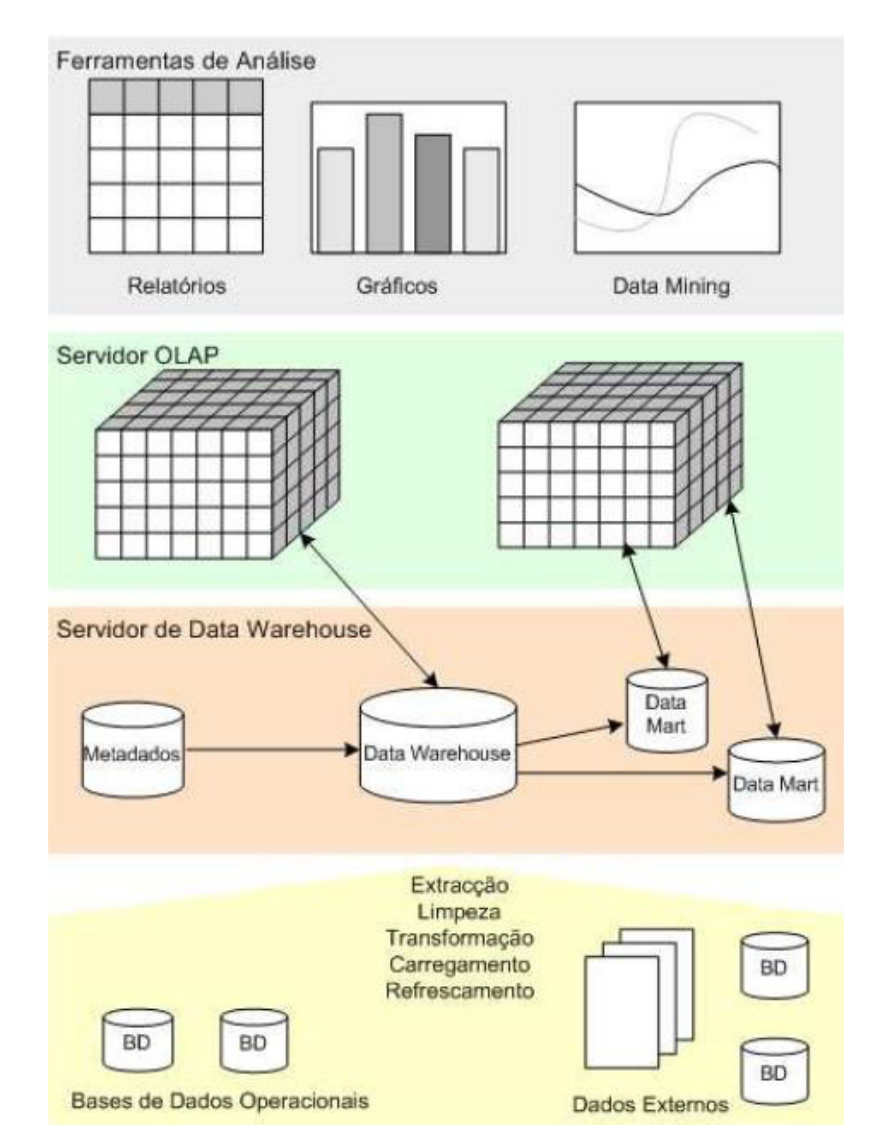

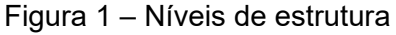

Fonte: Santos e Ramos, 2009.

## 6.1.1.1 Nível inferior

Segundo Machado (2019), o nível inferior é responsável pela integração entre o servidor de Data Warehouse (DW) e aplicações de suporte ao processo de Extract, Transformation and Loading (ETL). O nível inferior corresponde ao nível do servidor de DW e integra um Sistema de Gestão de Bases de Dados (SGBD) e um conjunto de ferramentas de suporte ao processo ETL. Os dados das Bases de Dados (BD) operacionais, e de outras fontes de dados internas ou externas à organização, são carregados para o DW depois de passarem pelo processo de limpeza e de transformação, de acordo com os passos do processo de ETL para que apresentem

o formato dos dados do DW (PIEDADE, 2011).

#### 6.1.1.2 Nível intermediário

De acordo com Machado (2019), o nível intermediário realiza a integração do servidor de Online Analytical Processing (OLAP). O nível intermédio integra o servidor OLAP, permitindo a análise multidimensional dos dados armazenados no DW. A partir da estrutura multidimensional do DW são criados e visualizados diversos cubos OLAP que permitem analisar a informação disponível segundo diferentes perspectivas (PIEDADE, 2011).

#### 6.1.1.3 Nível superior

Por fim, Machado (2019) afirma que o nível superior faz a integração das ferramentas de análise e de fornecimento de informação relevante resultante. O nível superior integra um conjunto de ferramentas de análise. Neste nível os dados são explorados utilizando diversos tipos de ferramentas analíticas que permitem questionar os dados, gerar relatórios ou identificar tendências e padrões nos dados. A informação relevante resultante é disponibilizada em formatos como: relatórios, gráficos e modelos (PIEDADE, 2011).

#### 6.1.2 Evolução da Business Intelligence

Segundo Almeida (1999), a abordagem de data warehouse oferece uma abordagem mais estruturada e eficiente para armazenar e gerenciar dados corporativos em relação aos antigos sistemas de informações coporativos, destacando os benefícios de sua implementação.

Conforme mostra-se a seguir, os sistemas de informação de negócios são divididos em três gerações: Host-Based Query and Reporting, Data Warehousing e Business Intelligence

#### 6.1.2.1 Primeira Geração: *Host-Based Query and Reporting*

De acordo com Almeida (1999), nos primórdios, os sistemas de informações comerciais utilizavam aplicativos em lote para fornecer aos usuários as informações necessárias. No entanto, isso resultava em uma montanha de papel que os usuários tinham que vasculhar para encontrar as respostas desejadas. Com o surgimento dos aplicativos de compartilhamento de tempo acionados por terminais, o acesso às informações tornou-se mais rápido. Entretanto, esses sistemas eram complicados de usar, o chamado *customer-experience* não era bom, e exigiam acesso a bancos de dados operacionais complexos. É importante ressaltar que a evolução desses sistemas possibilitou um acesso mais ágil e eficiente às informações comerciais.

6.1.2.2 Segunda Geração: *Data Warehousing* 

De acordo com Piedade (2011), o *Data Warehousing* é um repositório de dados que fornece o suporte ao processo de tomada de decis"o. Conforme Almeida (1999), o *Data Warehousing* mostrado na segunda geração proporcionou um grande avanço relacionado a capacidade de processamento. Portanto, há vantagens sobre a primeira geração, entre elas podemos destacar:

- As informações do *Data Warehouse* são limpas e consistentes, pois os usuários não precisam investigar muito para a obtenção de respostas diferentes do que ocorre na primeira geração, dessa forma são armazenadas de uma forma que os usuários corporativos possam compreender melhor.

- O uso da computação pelo cliente/servidor oferece aos usuários de *data warehouse* interfaces de usuário-sistema aprimoradas e ferramentas de suporte à decisão mais poderosas.

#### 6.1.2.3 Terceira Geração: Business Intelligence

Segundo Almeida (1999), um problema do *data warehousing* È que o objetivo está na construção dos dados, e não em como acessá-los. Dessa forma, grande parte das organizações imagina que após construído um *data warehouse*, é apenas fornecer o repositório de dados aos usuários, sem a preocupação do que será possível extrair daqueles dados.

Os sistemas de BI focam na melhoria do acesso e entrega de informações com maior facilidade de interpretação. Com isso, eles utilizam sistemas de processamento analítico online (OLAP) e ferramentas gráficas avançadas. Portanto, os sistemas de BI fornecem escalabilidade e são capazes de suportar e integrar diferentes produtos.

#### 6.2 *Power BI*

O Power BI é uma ferramenta desenvolvida pela Microsoft e disponível dentre as ferramentas do pacote Office. Segundo a Microsoft (2023), È uma plataforma unificada e escalonável para Business Intelligence (BI) empresarial e de autoatendimento, e tem como uma de suas vantagens a obtenção de respostas rápidas impulsionadas por Artificial Intelligence (AI) para perguntas acerca do negócio. A ferramenta consiste na obtenção, tratamento e visualização dos dados por meio de relatórios online.

De acordo com FIA (2018), o Power BI atende um conjunto de tarefas que visam facilitar a governança dos dados, que necessitam ser classificados e analisados de

forma estratégica para que possam gerar informações úteis para gestores de organizações, e dessa forma contribuir para tomada de decisões rápidas e assertivas.

## 6.2.1 As partes do *Power BI*

De acordo com a Microsoft (2019), o *Power BI* possui vários elementos que trabalham juntos, estes podem ser resumidos em três elementos básicos, sendo eles:

> • *Power BI Desktop* - aplicativo de *desktop* do Windows, pode ser instalado na *Microsoft Store*.

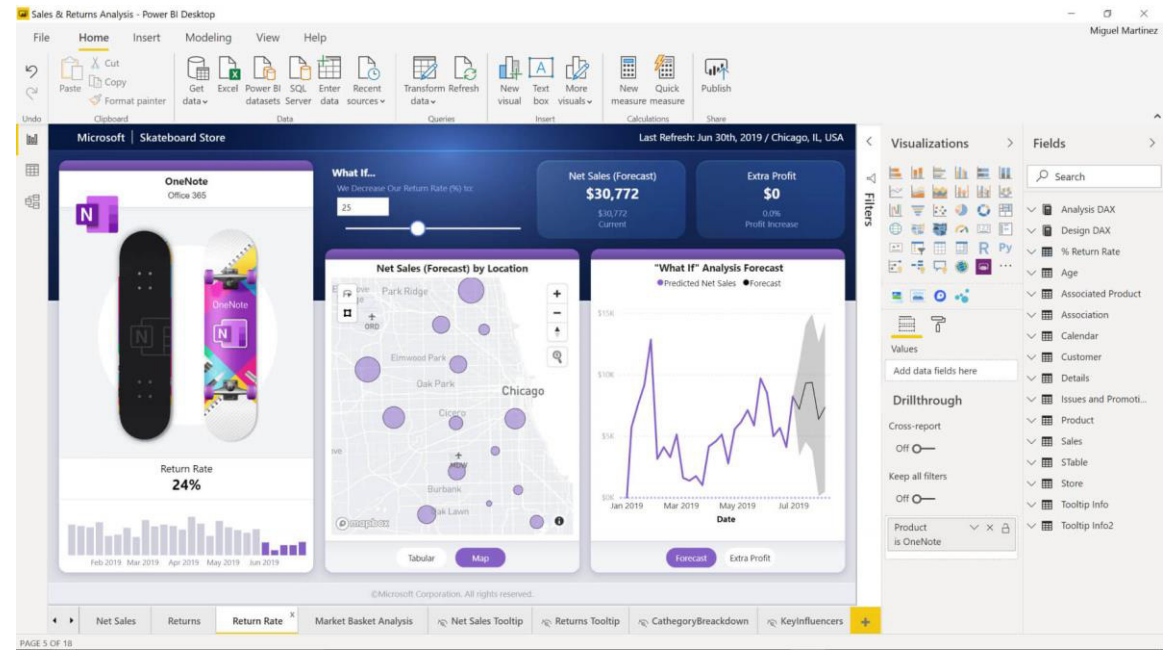

Figura 2 – *Power BI Desktop*

Fonte: Microsoft, 2023.

• SaaS (software como serviço) - serviço online chamado de serviço do Power BI.

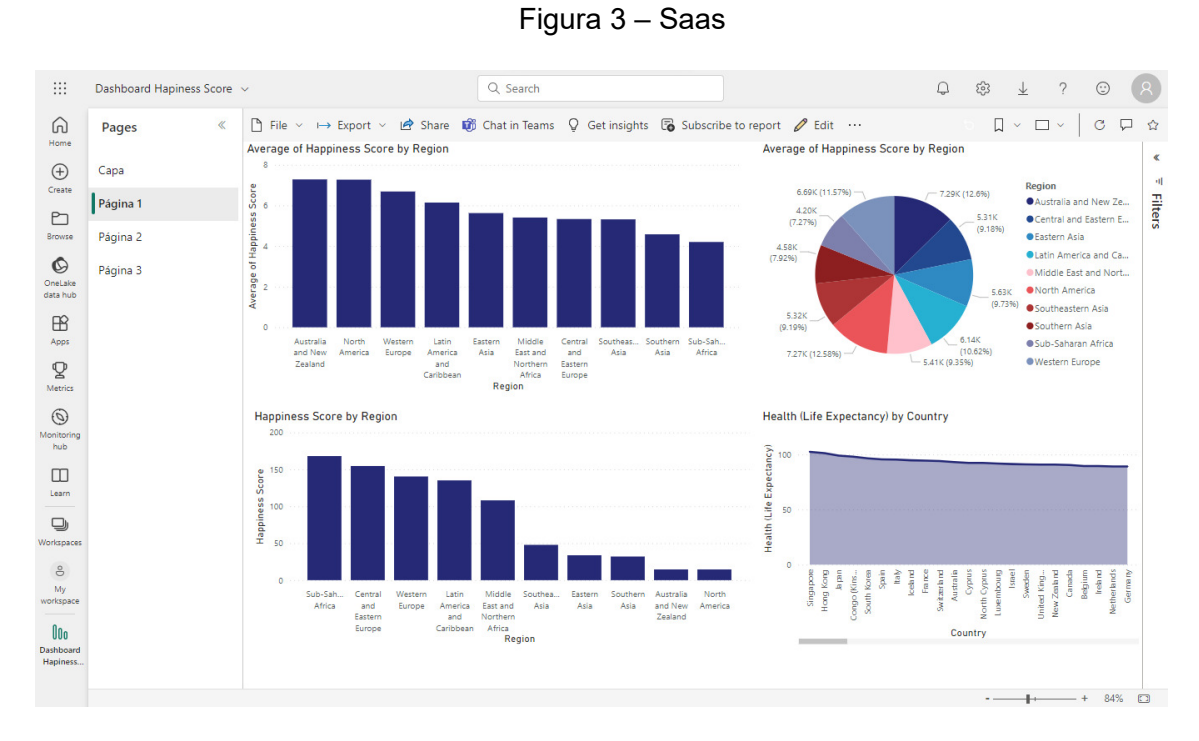

Fonte: Autoria Própria, 2023.

• Aplicativos móveis do Power BI para dispositivos Windows, iOS e Android, chamados de *Power BI Mobile*.

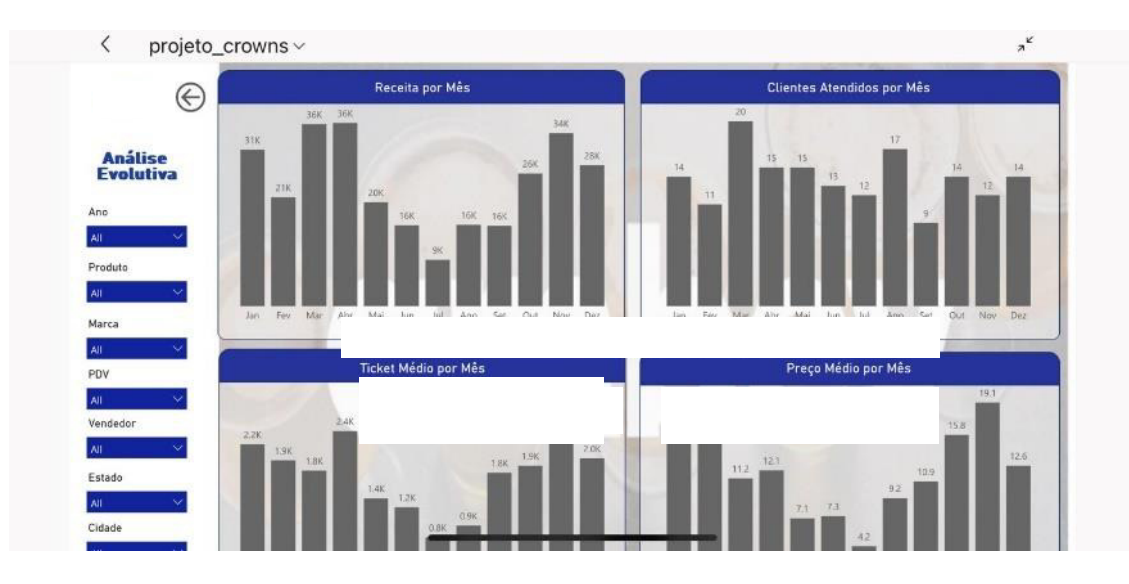

Figura 4 – Power BI Mobile

Fonte: Autoria Própria, 2023.

De acordo com Microsoft (2023), o Power BI trabalha para que a transformação das fontes de dados não relacionadas resultem em informações coerentes, visualmente envolventes e interativas para os usuários. Os dados podem estar em uma planilha do Excel ou em uma coleção de *data warehouses*. A utilização do Power

24

BI pode conectar facilmente a fontes de dados, visualizar e descobrir conteúdo importante.

## 6.2.2 *Power BI Desktop*

De acordo com a Microsoft (2023), o *Power BI Desktop* é um aplicativo que pode ser instalado de forma gratuita em um computador local e que permite o usuário se conectar a dados, transformá-los e visualiza-los. Na maioria dos casos, os usuários que trabalham em projetos de B*usiness Intelligence* utilizam o Power BI Desktop para criação de relatórios e, em seguida, usam o serviço do *Power BI* para compartilhar os relatórios com outras pessoas.

O roteiro na utilização do Power BI Desktop segue dessa forma:

• Conectar com base de dados, a conexão pode ocorrer por meio de distintas fontes de dados.

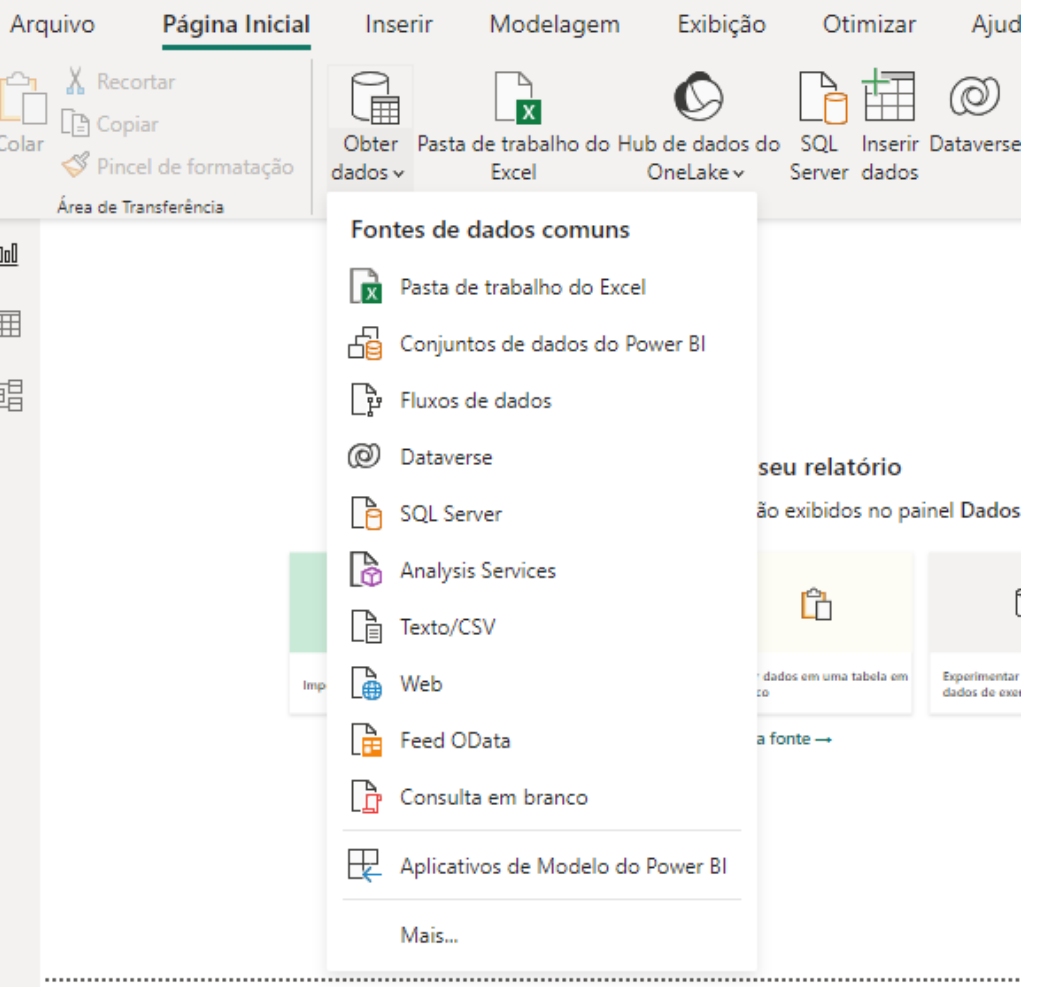

Figura 5 – Obtenção de Dados

Fonte: Autoria Própria, 2023.

• Transformar e limpar os dados para criar um modelo de dados.

|                                                                                       | ■         =   Untitled - Power Query Editor |                                 |                    |                                              |                                           |                                                                                                    |                                                                       |                                                                                                    |                                                                                              |                       |                             |                                                                                       | $\Box$<br>$\times$        |
|---------------------------------------------------------------------------------------|---------------------------------------------|---------------------------------|--------------------|----------------------------------------------|-------------------------------------------|----------------------------------------------------------------------------------------------------|-----------------------------------------------------------------------|----------------------------------------------------------------------------------------------------|----------------------------------------------------------------------------------------------|-----------------------|-----------------------------|---------------------------------------------------------------------------------------|---------------------------|
| <b>Add Column</b><br><b>Tools</b><br>Help<br>File<br>Home<br><b>Transform</b><br>View |                                             |                                 |                    |                                              |                                           |                                                                                                    |                                                                       |                                                                                                    |                                                                                              |                       | $\sim$ $\bullet$            |                                                                                       |                           |
| F×<br>M<br>Close &<br>Apply<br>Close                                                  | Source * Sources *                          | æ<br>Recent<br><b>New Query</b> | ₩<br>Enter<br>Data | à<br>Data source<br>settings<br>Data Sources | E<br>Manage<br>Parameters *<br>Parameters | <b>Properties</b><br>S<br>Advanced Editor<br>Refresh<br>Preview . III Manage .<br>Query                                                                                                    | 냦<br>Remove<br>Choose<br>Columns - Columns -<br><b>Manage Columns</b> | šî<br>謟<br>$\overline{\phantom{0}}$<br>$\frac{7}{4}$<br>al L<br>Reduce<br>Split<br>Group<br>By<br>Rows -<br>Column -<br>Sort | Data Type: Text -<br>Use First Row as Headers<br>$\frac{1}{2}$ , Replace Values<br>Transform |                       | 属<br>Combine                | $\equiv$ Text Analytics<br><b>I</b> Vision<br>A Azure Machine Learning<br>Al Insights |                           |
| Queries [1]                                                                           |                                             |                                 |                    | $\mathbb{H}$ + $A_C^B$ Column1               |                                           | $\blacksquare$ $\blacksquare$ $\uparrow$ $\uparrow$ $\up$ | $\overline{\phantom{a}}$ A <sup>B</sup> <sub>C</sub> Column3          | $\blacktriangleright$ A <sup>B</sup> <sub>C</sub> Column4                                                                    | $\overline{A}_{C}^{B}$ Column5                                                               |                       | <b>Query Settings</b>       |                                                                                       | $\times$                  |
| Ranking of best and wor                                                               |                                             |                                 |                    | State                                        |                                           | Overall rank<br>Affordability<br>2 Source: Bankrate's 2019 "Bes Source: Bankrate's 2019 "Bes Source: Bankrate's 2019 "Bes                                                                                                    |                                                                       | Crime<br>Source: Bankrate's 2019 "Bes                                                                                        | Culture<br>Source: Bankrate's 20:                                                            |                       | <b>▲ PROPERTIES</b><br>Name |                                                                                       |                           |
|                                                                                       |                                             |                                 | 3                  | Nebraska                                     |                                           |                                                                                                    | 14                                                                    | 19                                                                                                    | 21                                                                                           |                       |                             | Ranking of best and worst states for retire                                           |                           |
|                                                                                       |                                             | $\overline{A}$                  | lowa               |                                              | $\overline{2}$                            | 8                                                                                                    | 15                                                                    | 20                                                                                                    |                                                                                              | <b>All Properties</b> |                             |                                                                                       |                           |
|                                                                                       |                                             |                                 | 5                  | Missouri                                     |                                           | 3                                                                                                    | $\mathbf{1}$                                                          | 42                                                                                                    | 33                                                                                           |                       |                             |                                                                                       |                           |
|                                                                                       |                                             |                                 |                    | 6 South Dakota                               |                                           | 4                                                                                                    | 17                                                                    | 23                                                                                                    | 12                                                                                           |                       | <b>4 APPLIED STEPS</b>      |                                                                                       |                           |
|                                                                                       |                                             |                                 | 7.                 | Florida                                      |                                           | 5                                                                                                    | 25                                                                    | 29                                                                                                    | 13                                                                                           |                       | Source                      |                                                                                       | $\mathcal{E}_\mathcal{P}$ |
|                                                                                       |                                             |                                 |                    | 8 Kentucky                                   |                                           | 6                                                                                                    | $\overline{9}$                                                        | $\overline{9}$                                                                                                    | 46                                                                                           |                       |                             | <b>Extracted Table From Html</b>                                                      | 圣                         |
|                                                                                       |                                             | 9                               |                    | Kansas                                       |                                           |                                                                                                    | $\overline{7}$                                                        | 39                                                                                                    | 37                                                                                           |                       | $\times$ Changed Type       |                                                                                       |                           |
|                                                                                       |                                             |                                 |                    | 10 North Carolina                            |                                           | 7                                                                                                    | 13                                                                    | 28                                                                                                    | 28                                                                                           |                       |                             |                                                                                       |                           |
|                                                                                       |                                             |                                 |                    | 11 Montana                                   |                                           | ٩                                                                                                    | 16                                                                    | 31                                                                                                    | $\overline{2}$                                                                               |                       |                             |                                                                                       |                           |
|                                                                                       |                                             |                                 |                    | 12 Hawaii                                    |                                           | 10                                                                                                    | 45                                                                    | 24                                                                                                    | $\overline{9}$                                                                               |                       |                             |                                                                                       |                           |
|                                                                                       |                                             |                                 |                    | 13 Arkansas                                  |                                           | 11                                                                                                    | $\overline{4}$                                                        | 46                                                                                                    | 39                                                                                           |                       |                             |                                                                                       |                           |
|                                                                                       |                                             |                                 | 14 Wisconsin       |                                              | 12                                        | 20                                                                                                    | 15                                                                    | 17                                                                                                    |                                                                                              |                       |                             |                                                                                       |                           |
|                                                                                       |                                             |                                 | 15 North Dakota    |                                              | 13                                        | 22                                                                                                    | 17                                                                    | $\checkmark$<br>26                                                                                                    |                                                                                              |                       |                             |                                                                                       |                           |
|                                                                                       | $\mathcal{P}$<br>16<br>∢                    |                                 |                    |                                              |                                           |                                                                                                    |                                                                       |                                                                                                    |                                                                                              |                       |                             |                                                                                       |                           |
|                                                                                       | 7 COLUMNS, 52 ROWS                          |                                 |                    | Column profiling based on top 1000 rows      |                                           |                                                                                                    |                                                                       |                                                                                                    |                                                                                              |                       |                             | PREVIEW DOWNLOADED AT 12:22 PM                                                        |                           |

Figura 6 – Transformação de Dados no Power Query

Fonte: Microsoft, 2023.

• Criar visuais, como gráficos, que fornecem representações visuais dos dados.

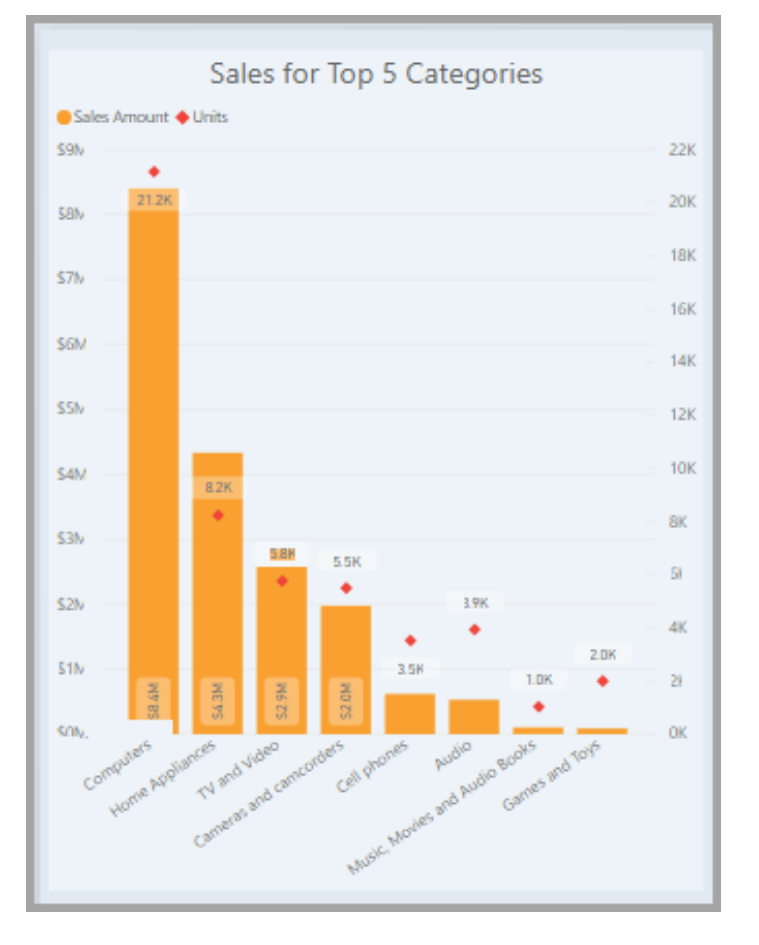

Figura 7 – Exemplo de gráfio do Power BI

Fonte: Microsoft, 2023.

• Criar relatórios que são coleções de visuais em uma ou mais páginas do relatório.

26

Figura 8 – Página de Relatório

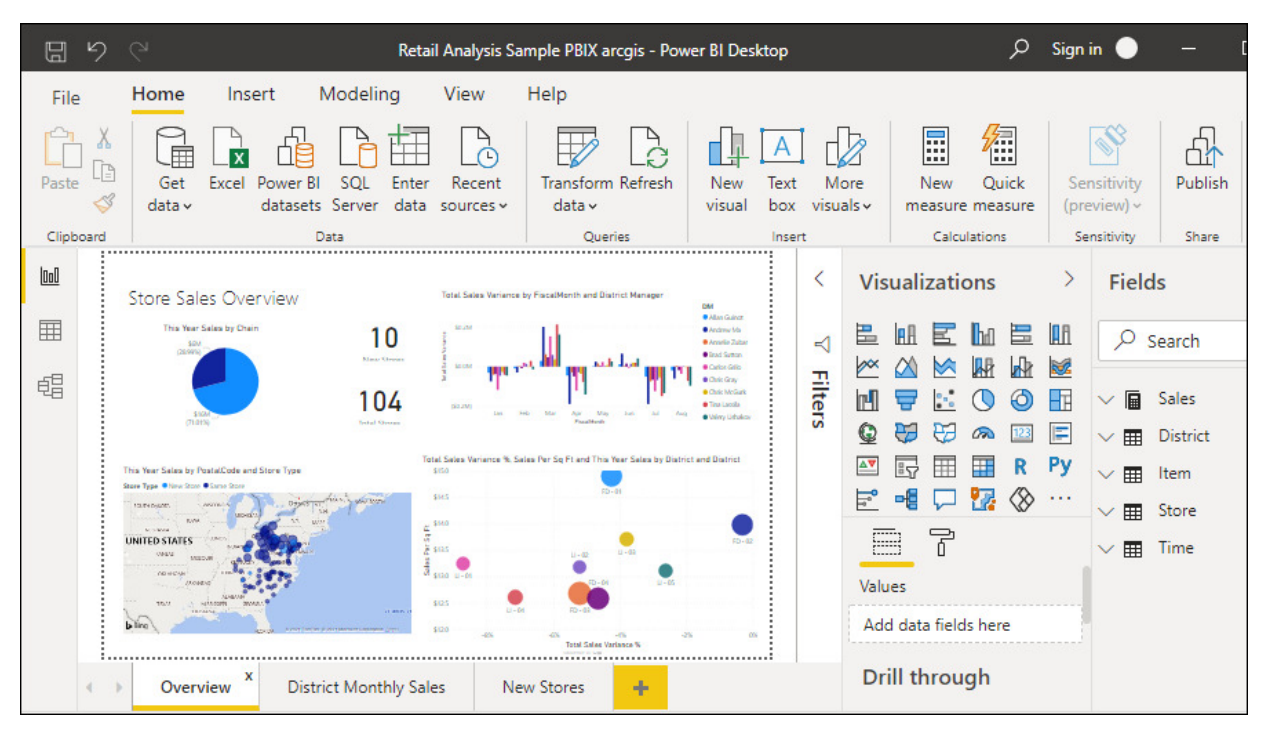

Fonte: Microsoft, 2023.

Compartilhar relatórios com outras pessoas usando o serviço do Power *BI*.

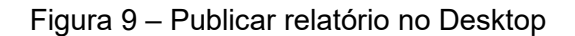

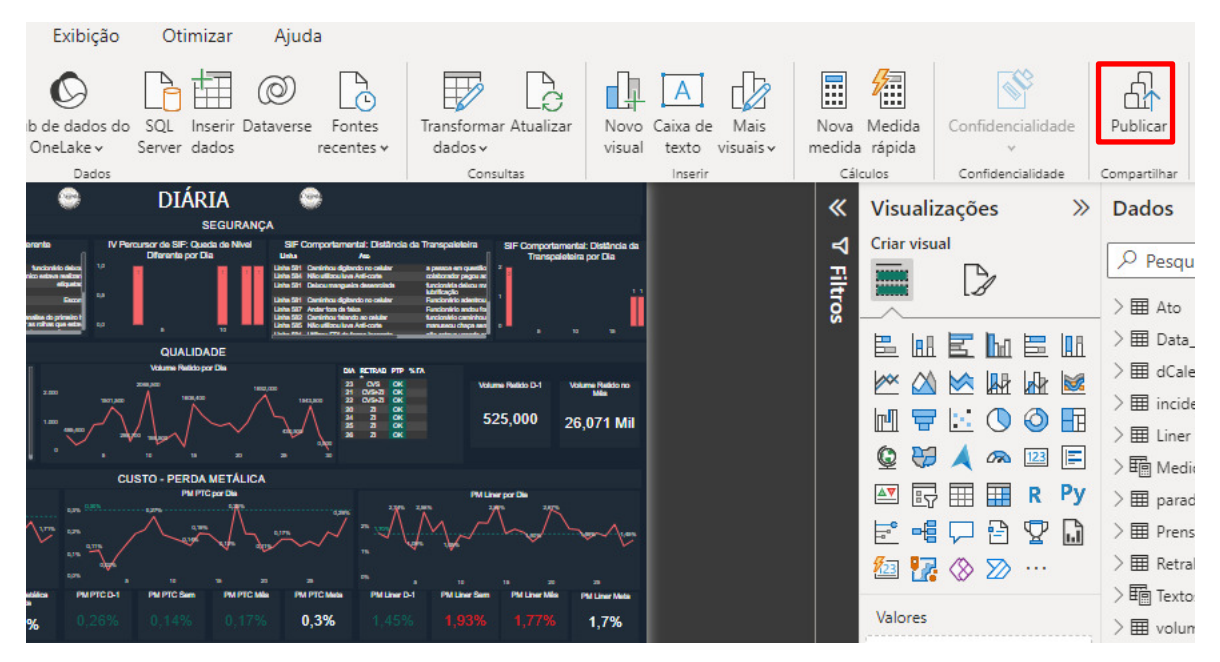

Fonte: Autoria Própria, 2023.

## 6.2.2.1 Suplementos do *Power BI Desktop*

De acordo com Santos (2019), o *software* possui suplementos do Microsoft

Excel que, além de facilitarem a interação do usuário com a ferramenta, contribuem com o conceito de SSBI, Single Scope Background Investigation ou inteligência de negócios de autoatendimento. Esses suplementos são o Power Query, Power Pivot e o Power View.

O Power Query é uma tecnologia Microsoft que viabiliza o tratamento dos dados de maneira ágil. Proporciona aos usuários um ambiente fácil de usar, atrativo e principalmente codeless, ou seja, sem fazer uso de linguagem de programação diretamente é possível criar conexão com várias fontes de dados diferentes, transformar os dados na forma desejada e estar rapidamente pronto para criar relatórios e insights. É importante ressaltar que, embora Power Query não exija que o usuário utilize a programação diretamente, é possível, para usuários mais avançados, fazer o uso das linguagens de programação "M", Python e SQL para tratar os dados (Santos, 2019).

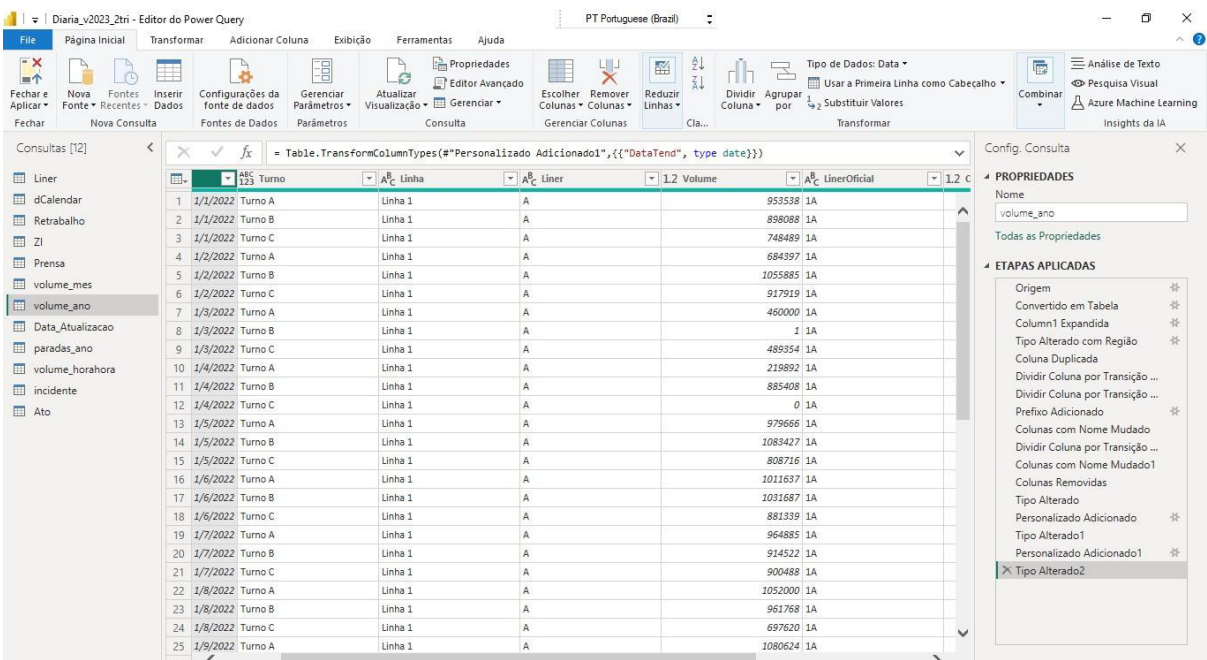

Figura 10 - Interface do Power Query

Fonte: Autoria Própria, 2023.

Segundo Microsoft (2023), o Power Pivot é uma tecnologia de modelagem de dados que permite criar modelos de dados, estabelecer relações entre distintas fontes de dados e criar cálculos. É possível trabalhar com conjuntos de dados grandes, criar relações extensas e criar cálculos complexos (ou simples), tudo em um ambiente de alto desempenho e tudo dentro da experiência familiar do Excel ou Power BI.

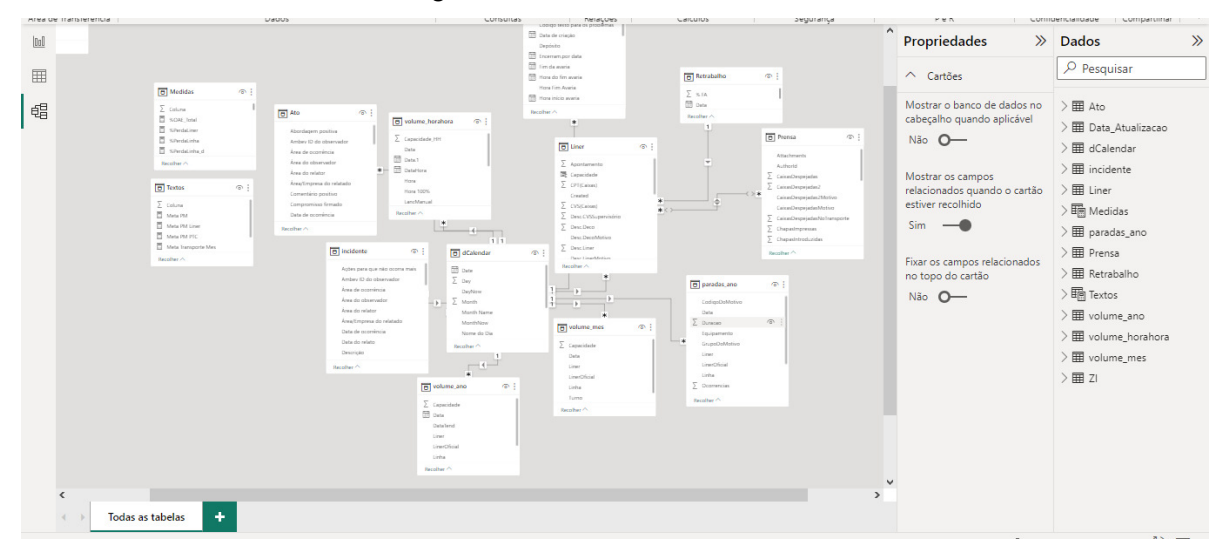

Figura 11 – Interface do *Power Pivot*

Fonte: Autoria Própria, 2023.

Conforme Microsoft (2023), o Power View é uma tecnologia de visualização de dados que possibilita a criação de gráficos interativos, mapas e outros elementos visuais que fazem seus dados sobressaírem no qual objetiva o fácil entendimento do usuário. O Power View está disponível no *Excel*, no SharePoint, no SQL Server e no *Power BI*.

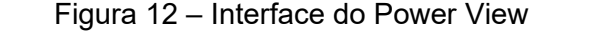

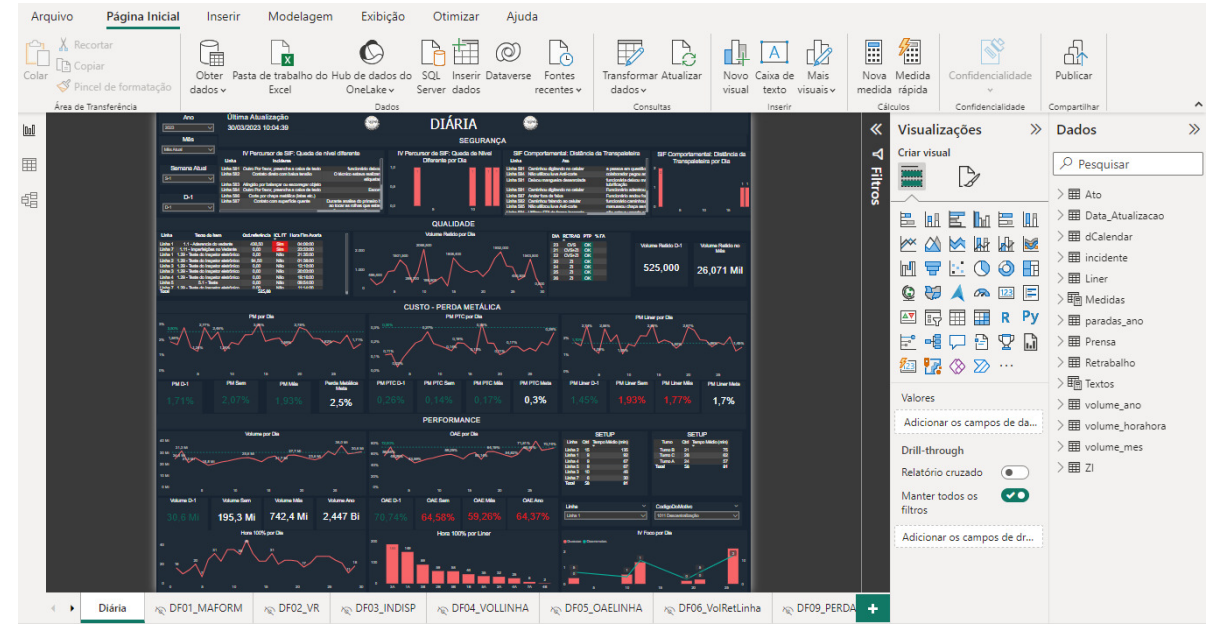

Fonte: Autoria Própria, 2023.

## 6.3 *Big Data*

De acordo com Ishwarappa (2015), Big Data é uma complexa coleção de

dados. Pelo fato de sua enorme variedade e grande volume, é impossível os sistemas tradicionais trabalharem com tais tipos de dados. Em resumo, Big Data pode ser resumida em 5 V's.

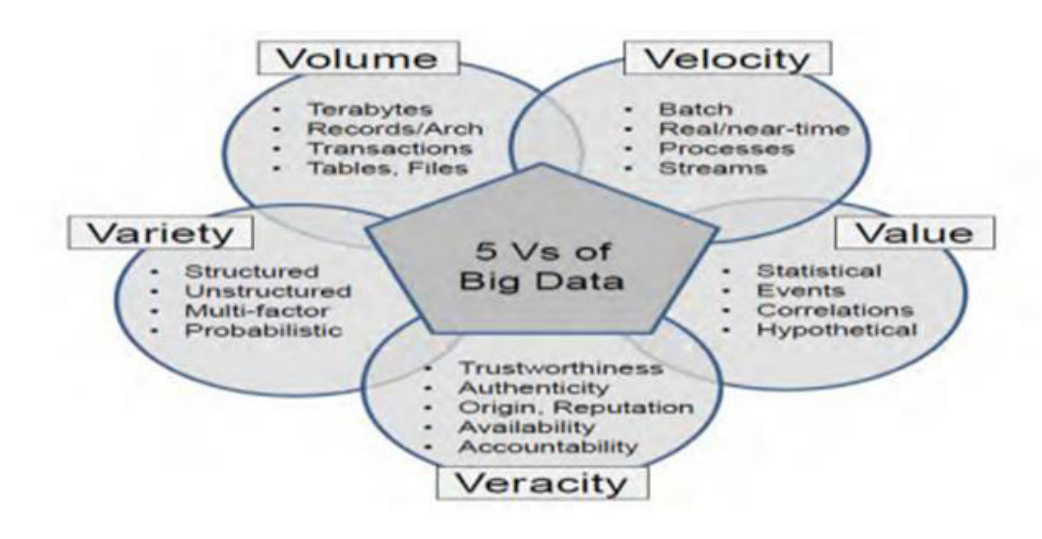

Figura 13 – 5V's da Big Data

Fonte: (ISHWARAPPA; ANURADHA, 2015)

- a) Volume: grande quantidade de dados fornecidos por meio de distintas fontes e com curva de crescimento exponencial.
- b) Velocidade: agilidade com que os dados são processados, tratados e transmitidos. Vale destacar a rápida geração de um novo dado, fazendo-se necessário um poder maior de armazenamento.
- c) Valor: o alto custo de implementação requer um retorno no investimento realizado. O mesmo pode ser demonstrado por meio de tomadas de decisões assertivas a partir de um dado gerado.
- d) Veracidade: lidando com uma grande quantidade de dados, È importante avaliar os dados que apresentam inconsistências visto que é impossível garantir que 100% da base esteja limpa.
- e) Variedade: na maior parte das vezes, grandes volumes de dados não vêm estruturados, portanto nem sempre a colocação em uma base de dados relacional é feita com facilidade. A variedade de dados estruturados e não estruturados é levada em consideração na complexidade do armazenamento.

#### 6.4 Processo de fabricação de rolhas metálicas

A aplicação prática deste trabalho ocorre na produção de rolhas metálicas,

30

geralmente conhecidas como "tampinha de garrafa". De acordo com Aro (2023), a rolha metálica é uma embalagem constituída de aço, vernizes e vedante, com as devidas especificações para o adequado fechamento de garrafas de vidro. Portanto, o processo de fabricação de rolhas metálicas divide-se em duas grandes etapas: litografia e estamparia.

### 6.4.1 Litografia

De acordo com Bazanella (2014) o processo de litografia é dividido em três etapas: preparação, impressão e acabamento.

Na etapa de preparação, é aplicado um verniz interno antes de um esmalte ou verniz transparente, conhecido como *size incolor*, que serve como base para a impressão das cores. É importante ressaltar que não é possível imprimir cores diretamente na folha de aço, pois a tinta não adere adequadamente à superfície. Sem uma base de esmalte ou verniz, a tinta não suporta os esforços mecânicos durante a montagem da embalagem. Na figura 14, é possível visualizar um exemplo de uma folha de flandres, material laminado de uma bobina composto por ferro e aço, com preparação para impressão.

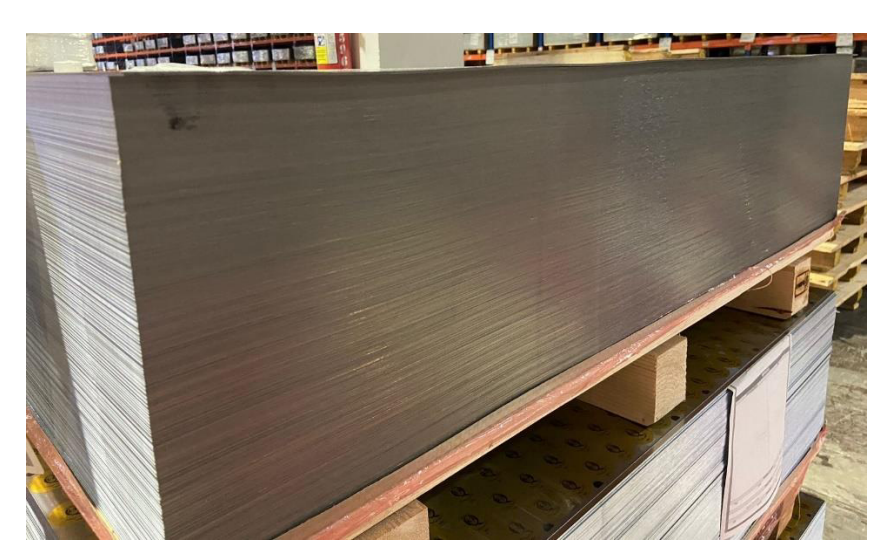

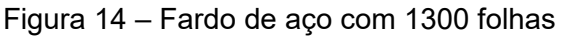

Fonte: Autoria Própria, 2023.

Na etapa de impressão, as folhas são impressas de acordo com um padrão de cores de determinada marca. Quando a impressão finaliza, é necessária uma camada adicional de verniz para proteção da impressão e acabamento final da arte. Dessa forma dando fim ao processo de litografia.

Figura 15 – Folha de aço litografada

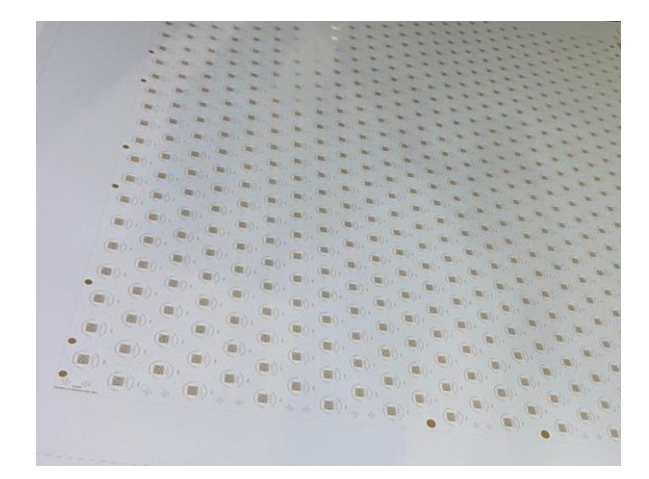

Fonte: Autoria Própria, 2023.

#### 6.4.2 Estamparia

No processo de estamparia ocorrem outras duas etapas: prensagem e aplicação do vedante.

Na etapa de prensagem, as folhas litografadas são cortadas já no formato da rolha nos equipamentos chamados de prensa. A figura 16 mostra a prensa, na qual são formadas 27 rolhas por batida.

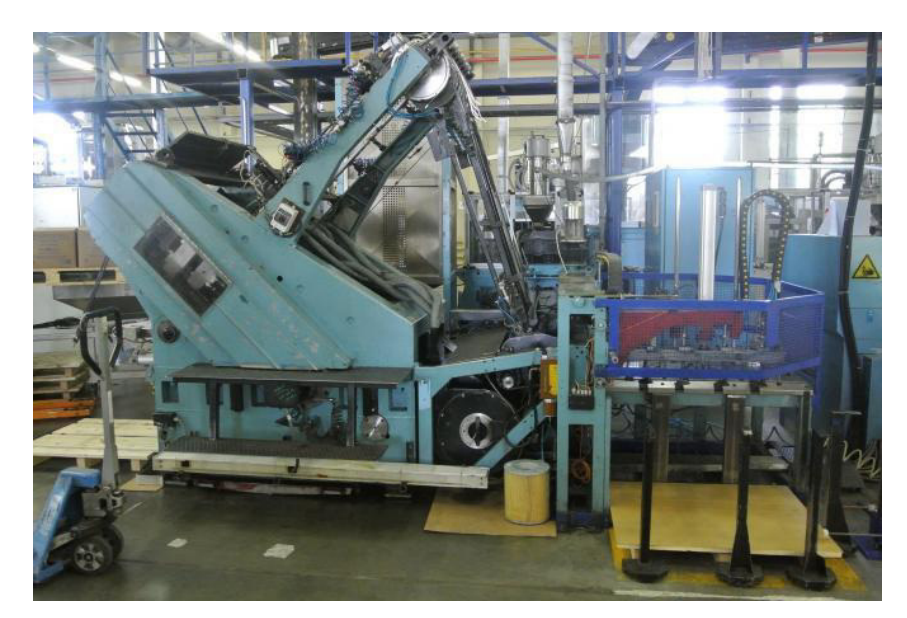

Figura 16 – Prensa

Fonte: Resale (2023)

Na etapa de aplicação do vedante, no centro da rolha ocorre a inserção do PVC (policloreto de vinila), polímero síntético de plástico, no carrossel dosador e posteriormente formação do vedante no carrossel formador. Ambos no equipamento chamado de PMC500 lustrado na figura 17.

Figura 17 – PMC500

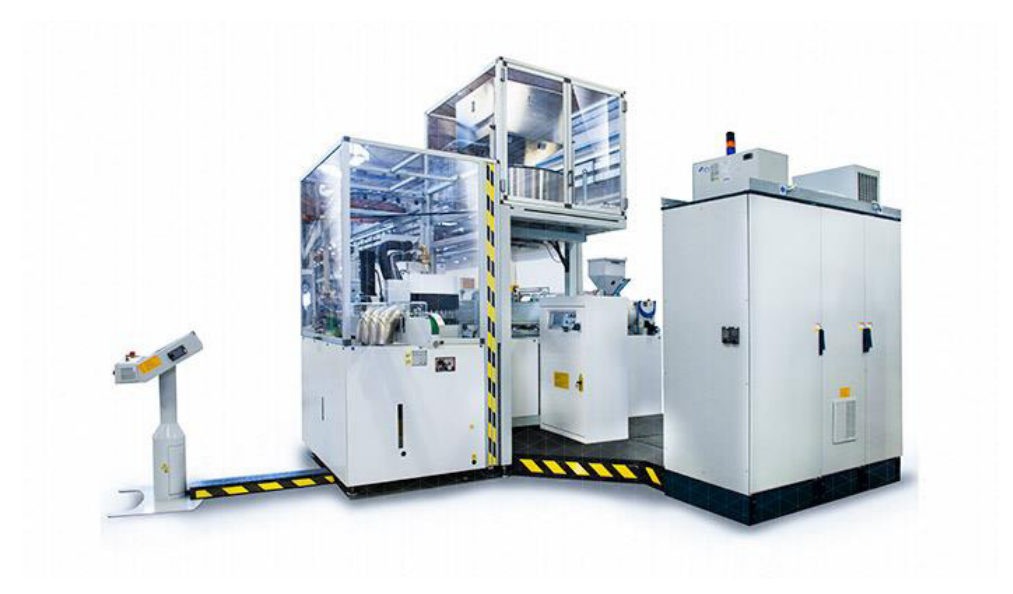

Fonte: Sacmi (2023)

Após finalizadas as etapas de litografia e estamparia, as rolhas metálicas são encaixotadas e estão prontas para serem enviadas ao mercado. A figura 18 mostra a rolha metálica.

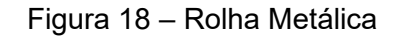

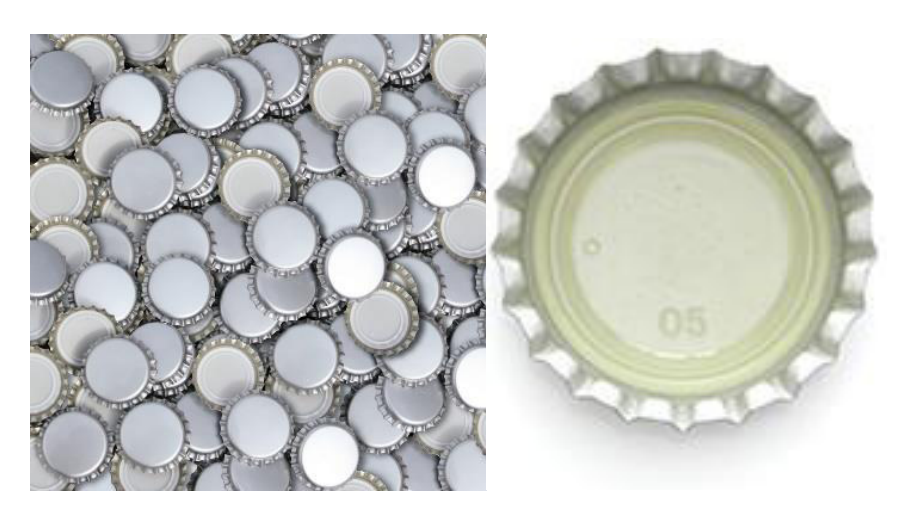

Fonte: Aro (2023)

#### **7 METODOLOGIA**

O desenvolvimento do presente trabalho se deu a partir da visualização de como decisões sobre indicadores de performance, segurança, qualidade e manutenção eram realizadas e passíveis de otimização em uma fábrica de rolhas, localizada na cidade de Manaus-Amazonas. Portanto, serão utilizados métodos e ferramentas visando alcançar o objetivo do trabalho, na aplicação de *Business Intelligence* para assertividade nas tomadas de decisões estratégicas.

A fim de mensurar resultados após aplicabilidade da ferramenta Microsoft Power BI, foi adotada a metodologia de estudo de caso. A mesma consiste no levantamento de processos anteriores, estudo de melhorias e demonstração dos resultados baseada na aplicação de *Business Intelligence*.

#### 7.1 Classificação da Pesquisa

De acordo com Schramm (1971), o estudo de caso tende a esclarecer decisões a partir do estudo da problemática, por qual motivo que elas foram tomadas, como foram implementadas e quais foram os resultados alcançados.

Conforme Sampieri et al. (2006), o estudo de caso se revela uma ferramenta valiosa na orientação e aprimoramento de intervenções em indivíduos, famílias, organizações e afins, fornecendo recomendações e diretrizes a serem seguidas. Para isso, é imprescindível uma descrição minuciosa do caso em questão e do seu contexto.

#### **8 ESTUDO DE CASO**

#### 8.1 ORGONOGRAMA DO ACESSO AOS DADOS DA EMPRESA

A empresa objeto do estudo foi fundada em 2001, e desde então atua na fabricação de rolhas metálicas, insumo necessário para cervejas e refrigerantes em garrafas. A organização possui cerca de 300 funcionários e embora seja considerada de médio porte, envia sua produção para todo Brasil e está em estudo a expansão visando atendimento para outros países da América do Sul.

Não há um cargo específico para criação de BI's na companhia. Com isso, os envolvidos na implementação do projeto foram um estagiário, a coordenadora e o gerente do setor envolvido. Além das demandas diárias, um tempo parcial era dedicado à implementação do BI's.

O sistema de gestão da empresa estudada possui uma rotina bem implementada e passo a passo do que deve ser debatido, cargos requisitados e tempo de duração em reuniões para tomadas de decisões estratégicas e com objetivo de sustentar ou melhorar indicadores discutidos.

É possível visualizar as rotinas e cargos requisitados nas reuniões citadas anteriormente na Figura 19.

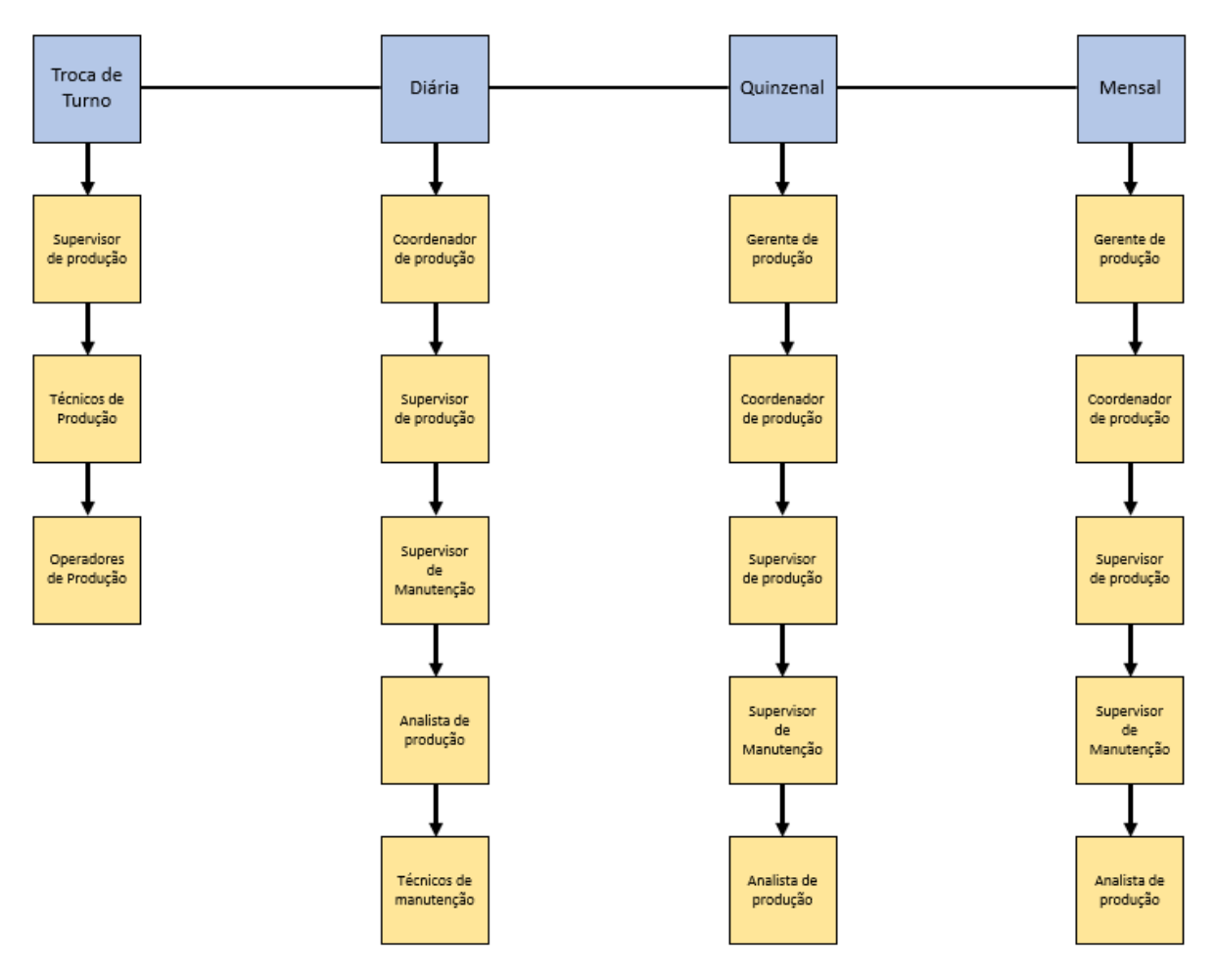

Figura 19 – Diagrama do acesso aos dados da empresa

Fonte: Autoria própria, 2023.

As reuniões ilustradas nos quadros azuis na figura 19, contam com as funções ilustradas pelos quadros amarelo. O objetivo das reuniões é a discussão acerca dos tópicos importantes e de principais impactos no que tange a indicadores de segurança, qualidade, custo e performance.

### 8.2 ABORDAGEM AOS DADOS NAS REUNIÕES ANTERIORES

Antes da implementação do Power BI, eram usados quadros de vidro customizados com layout desenhados de forma personalizada para atendimento das necessidades requisitadas em cada uma delas. É possível visualizar um tipo de quadro na figura 20.

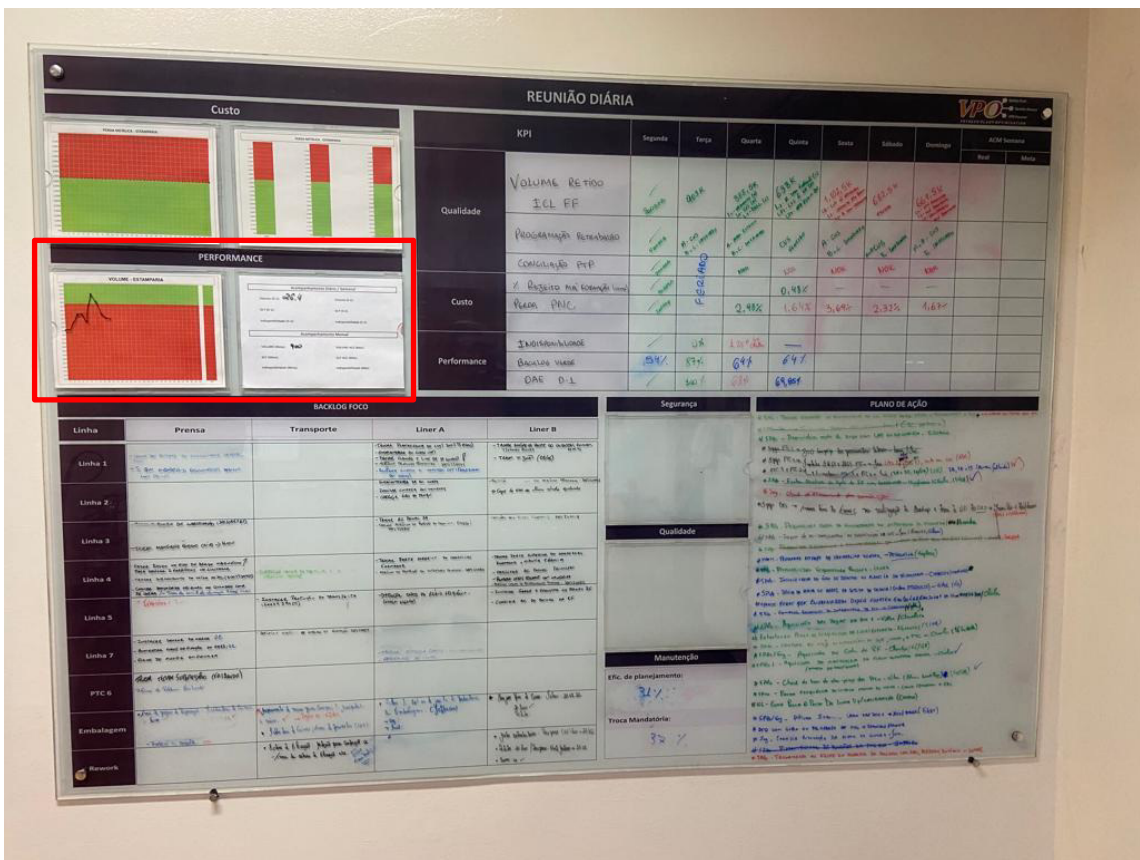

Fonte: Autoria própria, 2023.

Na aréa demarcada em vermelho na figura 20, eram mostrados os dados de volume. No gráfico eram preenchidos o volume ao longo do mês, além do volume no dia anterior, acumulado semana, mês e ano.

Vale destacar que os dados eram preenchidos manualmente nos quadros de vidro de cada reunião, tornando mais propício a ocorrer dispersão entre o valor visualizado no quadro e valor real de certo indicador visto que dependia de um processo manual.

## 8.3 CONTEXTUALIZAÇÃO DO PROBLEMA

Atualmente, todas as linhas de produção possuem sensores que contabilizam a produção de rolhas. É possível visualizar como ficam armazenados os volumes das linhas na tabela 1.

| Data       | urno ī | Linha de Tabalho | Volume de rolhas |  |  |
|------------|--------|------------------|------------------|--|--|
| 01/02/2023 |        |                  | 500.000          |  |  |

Tabela 1 – Volume de produção das linhas

Além do volume obtido por meio de sensores, é possível visualizar o status funcional das linhas a cada mudança de estado. O banco de dados relacionados à parada de máquina pode ser visualizado na tabela 2.

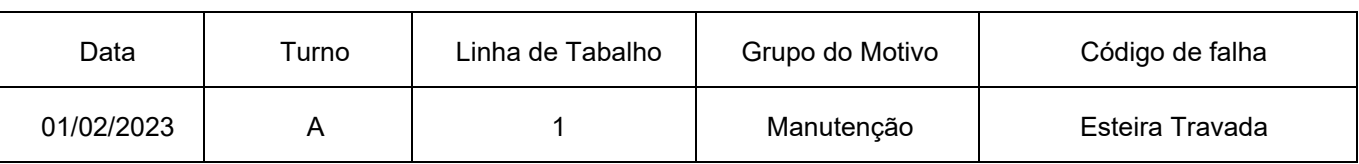

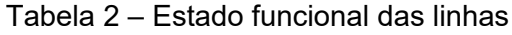

Fonte: Autoria própria, 2023.

Os conteúdos descritos nas tabelas são armazenados em um banco de dados. Na empresa estudada o principal desafio é implantar uma ferramenta que facilite a visualização dos resultados do algoritmo em questão, ou seja a gestão visual.

### 8.4 IMPLEMENTAÇÃO DO BI

A aplicação definida de forma que facilite a gestão visual dos indicadores da organização é a ferramenta Power BI, visto que a empresa possui licença Microsoft.

#### 8.4.1 Extração dos dados

Os dados para o desenvolvimento dos indicadores chave de performance, segurança foram extraídos de APIs (Application Programming Interfaces) ou Interface de Programação de Aplicação, que são links da web com armazenamento de uma coleta automática. Já os de qualidade, manutenção e perda foram extraídos de arquivos do Excel armazenados no Microsoft Sharepoint e listas do SharePoint.

Para importação dos dados no Power BI foi necessário utilizar o recurso "Obter Dados" dentro da ferramenta e configurar a partir da personalização necessária, como mostrado na figura 21.

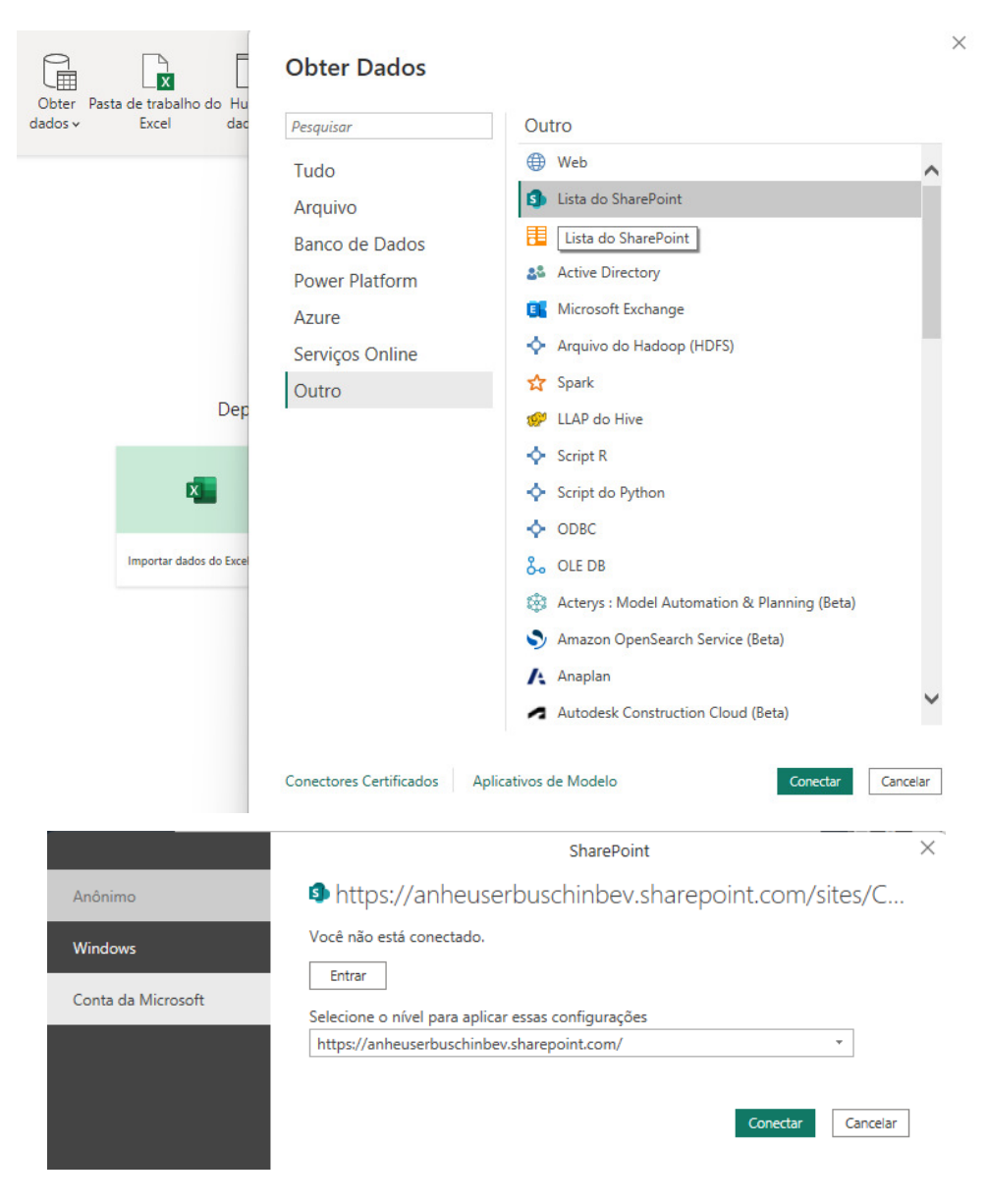

Figura 21 – Importação de dados

Fonte: Autoria própria, 2023.

### 8.4.2 Transformação de dados

Os dados podem ser tratados no Power Query, após serem conectados no *Power BI*. O principal objetivo do tratamento de dados, consiste em alcançar o formato mais adequado possível no sistema.

As colunas presentes nas tabelas importadas foram formatadas com seu devido tipo (data, número inteiro, hora, ...) para que os indicadores não apresentem qualquer anomalia ou dispersão no momento da tomada de decisão. Além disso, houve adição de uma coluna personalizada a fim de calcular a eficiência da máquina conforme figura

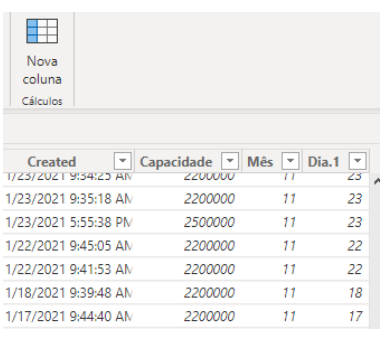

Fonte: Autoria própria, 2023.

As modificações ficam salvas em passos aplicados, conforme mostrado na figura 23. As etapas aplicadas na transformação de dados são salvas em uma programação do que foi feito em M, linguagem utilizada para tratamentos dos dados dentro do *Power Query*.

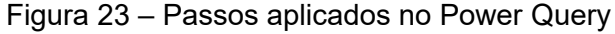

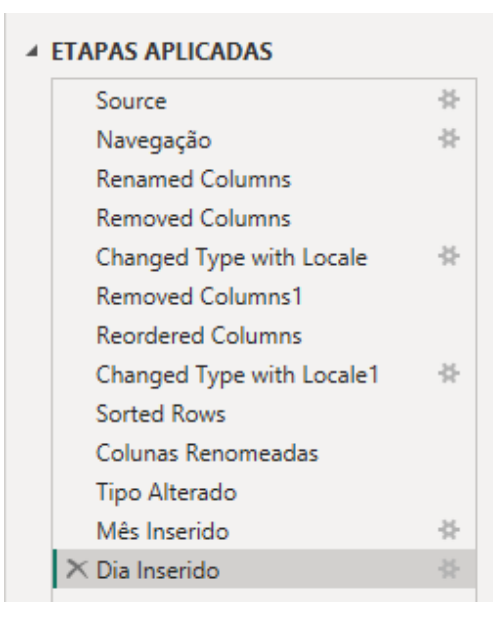

Fonte: Autoria própria, 2023.

Dessa forma, foram feitos todos os tratamentos necessários na base de dados e posteriormente carregados para possibilidade de criação dos gráficos no Power View por meio da aplicação dos mesmos. A base de dados pode ser demonstrada na figura 24.

| Dia                                            | $\vert \cdot \vert$ Turno $\vert \cdot \vert$ | Linha $\vert \cdot \vert$ |                   |          |                  |       | Equipamento $ \cdot $ Apontamento $ \cdot $ SKU $ \cdot $ Produção(Milhe $ \cdot $ Desc.CVSSupervisório $ \cdot $ | Desc.Deco $\vert \cdot \vert$ [ |  |
|------------------------------------------------|-----------------------------------------------|---------------------------|-------------------|----------|------------------|-------|----------------------------------------------------------------------------------------------------|---------------------------------|--|
| quarta-feira, 13 de abril de 2022   Turno B    |                                               | Linha 3                   | Liner A           | 1126993  | 40006208         | 737   | 3359                                                                                                    | 9470                            |  |
| terça-feira, 12 de abril de 2022 Turno B       |                                               | Linha 3                   | Liner A           | 1379717  | 40006208         | 993   | 4435                                                                                                    | 3534                            |  |
| sexta-feira, 1 de abril de 2022 Turno A        |                                               | Linha 4                   | Liner A           | 20393    | 40006208         | 918   | 3354                                                                                                    | 349                             |  |
| quinta-feira, 31 de março de 2022 Turno A      |                                               | Linha 2                   | Liner A           | 1267681  | 40006208         | 735   | 7706                                                                                                    | 605                             |  |
| quinta-feira, 17 de março de 2022   Turno A    |                                               | Linha 3                   | Liner A           | 1977935  | 40006208         | 993   | 5169                                                                                                    | 201                             |  |
| terca-feira, 15 de marco de 2022   Turno B     |                                               | Linha 3                   | Liner A           | 1775337  | 40006208         | 690   | 4635                                                                                                    | 688                             |  |
| quarta-feira, 2 de março de 2022 Turno B       |                                               | Linha 3                   | Liner A           | 2199532  | 40006208         | 1049  | 5857                                                                                                    | 700                             |  |
| quinta-feira, 10 de fevereiro de 2022 Turno A  |                                               | Linha 3                   | Liner A           | 1983100  | 40006208         | 946   | 14839                                                                                                    | 1124                            |  |
| quinta-feira, 3 de fevereiro de 2022   Turno A |                                               | Linha 4                   | Liner A           |          | 2002356 40006208 | 983   | 8110                                                                                                    | 827                             |  |
| terça-feira, 25 de janeiro de 2022 Turno A     |                                               | Linha 4                   | Liner A           |          | 2320988 40006208 | 1075  | 3073                                                                                                    | 3259                            |  |
| segunda-feira, 24 de janeiro de 2022 Turno B   |                                               | Linha 4                   | Liner A           | 2223589  | 40006208         | 1128  | 3848                                                                                                    | 2037                            |  |
| domingo, 23 de janeiro de 2022   Turno B       |                                               | Linha 1                   | Liner A           | 1657821  | 40006208         | 725   | 7754                                                                                                    | 718                             |  |
| segunda-feira, 20 de dezembro de 202 Turno A   |                                               | Linha 3                   | Liner A           |          | 1546237 40006208 | 877   | 11312                                                                                                    | 1311                            |  |
| sexta-feira, 17 de dezembro de 2021 Turno A    |                                               | Linha 7                   | Liner A           |          | 1353389 40006208 | 14158 | 30328                                                                                                    | 23824                           |  |
| sexta-feira, 17 de dezembro de 2021 Turno A    |                                               | Linha 4                   | Liner A           | 1998911  | 40006208 984     |       | 13552                                                                                                    | 9740                            |  |
| terça-feira, 7 de dezembro de 2021 Turno A     |                                               | Linha 7                   | Liner A           | 1389653  | 40006208         | 15607 | 5793                                                                                                    | 25419                           |  |
| en comparador de la conseguire                 |                                               | <b>ALCOHOL: UNK</b>       | <b>Allen Arts</b> | -------- | <b>ICOCCOOL</b>  | $-$   |                                                                                                    | 2.5788                          |  |

Figura 24 – Base de Dados

Fonte: Autoria própria, 2023.

Por fim, foram criados gráficos de acordo com melhor visualização encontrada, um exemplo é o de volume ao longo do mês, onde foi selecionado o tipo de gráfico de linha, além do volume do dia anterior, acumulado semana, mês e ano, onde foram selecionados cartões. É possível visualizar um dos gráficos criados na figura 25.

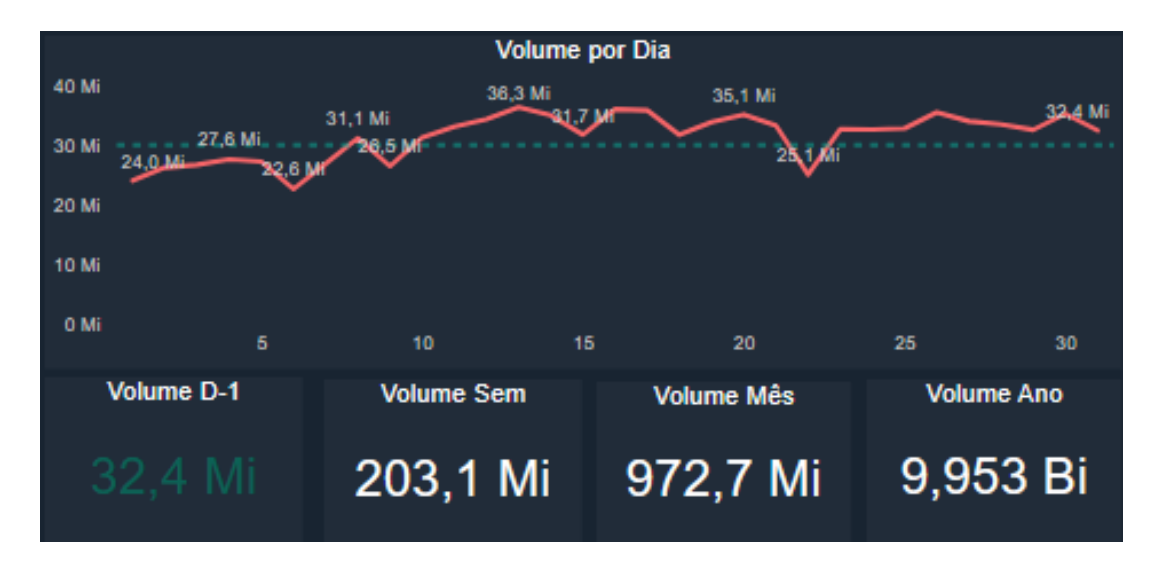

Figura 25 – Gráfico de volume

Fonte: Autoria própria, 2023.

#### 8.5 ABORDAGEM AOS DADOS NAS REUNIÕES APÓS IMPLEMENTAÇÃO

### BI

Atualmente as reuniões são debatidas por meio da utilização do SaaS (software como serviço) - Power BI, possíveis de visualizar por meio do aplicativo de internet dispostos nas televisões instaladas no setor de produção da empresa. É possível visualizar a gestão visual da empresa por meio da figura 26.

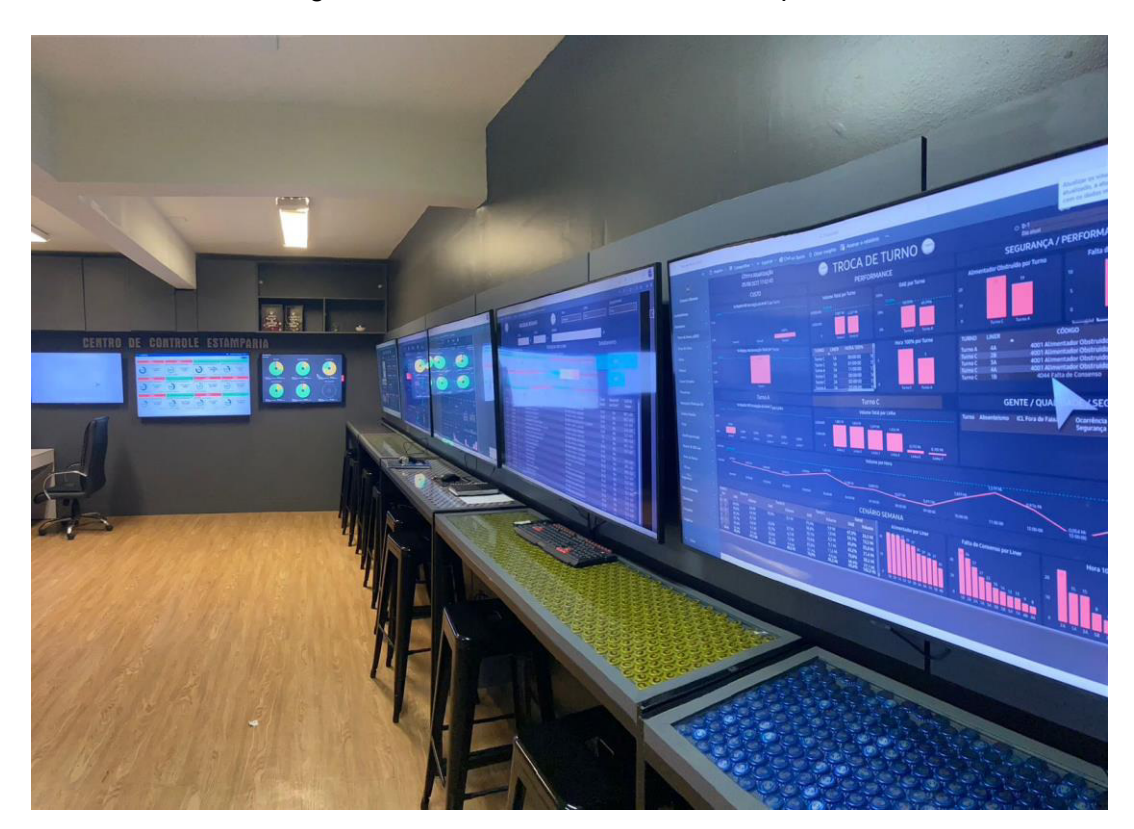

Figura 26 – Gestão visual atual da empresa

Fonte: Autoria própria, 2023.

É importante enfatizar que há atualizações agendadas no *software*, e os dados alimentados por APIs não dependem de nenhuma ação humana. Portanto, os gráficos visualizados nas TVs possuem confiabilidade maior que a abordagem no quadro mostrado na figura 20.

### **9 RESULTADOS E DISCUSSÃO**

A melhoria na gestão visual da empresa estudada por meio da implementação da *Business Intelligence* se deu pela possibilidade de análises mais aprofundadas, facilidade de acesso e confiabilidade dos dados. O desenvolvimento dos KPIs analisados foram favorecidos pela coleta automática nos indicadores de performance e segurança visto que foi possível utilizar API. Os resultados obtidos impactaram operadores de produção ao gerente de área conforme mostrado no diagrama de acesso aos dados e reunião na Figura 19.

No cenário anterior, a implementação dos BIs havia necessidade de exportação de relatórios e *input* manual no quadro de vidro, isso tomava tempo de todo o time, por vezes até maior que o tempo destinado a duração da reunião. Os quadro eram poucos visuais, composto na maior parte por textos e não tinham como saída ações efetivas.

No cenário posterior à implementação da *Business Intelligence*, as ações tracadas a partir das saídas do que ilustravam os gráficos ficaram muito mais eficazes, o tempo destinado a geração de dados ocorre na maior parte das vezes de forma automática, como segurança e performance, os de qualidade e perda que necessitam exportação de relatório, demandam um tempo menor.

Portanto, as tomadas de decisões de forma estratégica estão ocorrendo após implementação da *Business Intelligence*, porém as decisões estão sendo tomadas pois há gestores analisando o que os dados estão mostrando, então a implementação de BI somado a gestores capacitados trazem decisões mais assertivas.

## 9.1 IMPACTO EM DADOS QUANTITATIVOS

Um dos impactos que pode ser enfatizado é o tempo que se levava para gerar os dados anteriormente à implementação do BI. O fluxo para atualização de dados diário pode ser ilustrado na tabela 3.

| <b>Atividades</b>             | <b>Processo</b> | <b>Tempo Destinado (min)</b> |
|-------------------------------|-----------------|------------------------------|
| Exportar dados de segurança   | Manual          |                              |
| Exportar dados de qualidade   | Manual          |                              |
| Exportar dados de custo       | Manual          |                              |
| Exportar dados de performance | Manual          |                              |
| Exportar dados de manutenção  | Manual          |                              |
| Atualizar quadro              | Manual          | 10                           |
|                               | Total           |                              |

Tabela 3 – Atualização de dados anterior ao *BI* 

Após a implementação do *BI*, apesar de alguns dados terem seu *input* de forma manual na ferramenta *Power BI*, é possível notar o tempo diário economizado pelo operador responsável na tabela 4.

| <b>Atividades</b>             | <b>Processo</b> | Tempo Destinado (min) |
|-------------------------------|-----------------|-----------------------|
| Exportar dados de segurança   | Automático      |                       |
| Exportar dados de qualidade   | Manual          |                       |
| Exportar dados de custo       | Automático      |                       |
| Exportar dados de performance | Automático      |                       |
| Exportar dados de manutenção  | Manual          |                       |
| Atualizar quadro              | Automático      |                       |
|                               | Total           |                       |

Tabela 4 – Atualização de dados posterior ao *BI* 

Fonte: Autoria própria, 2023.

Analisando o cenário anterior e posterior na frequência mensal, é possível visualizar a redução em 70,37% do tempo do operador responsável pela atividade na figura 27.

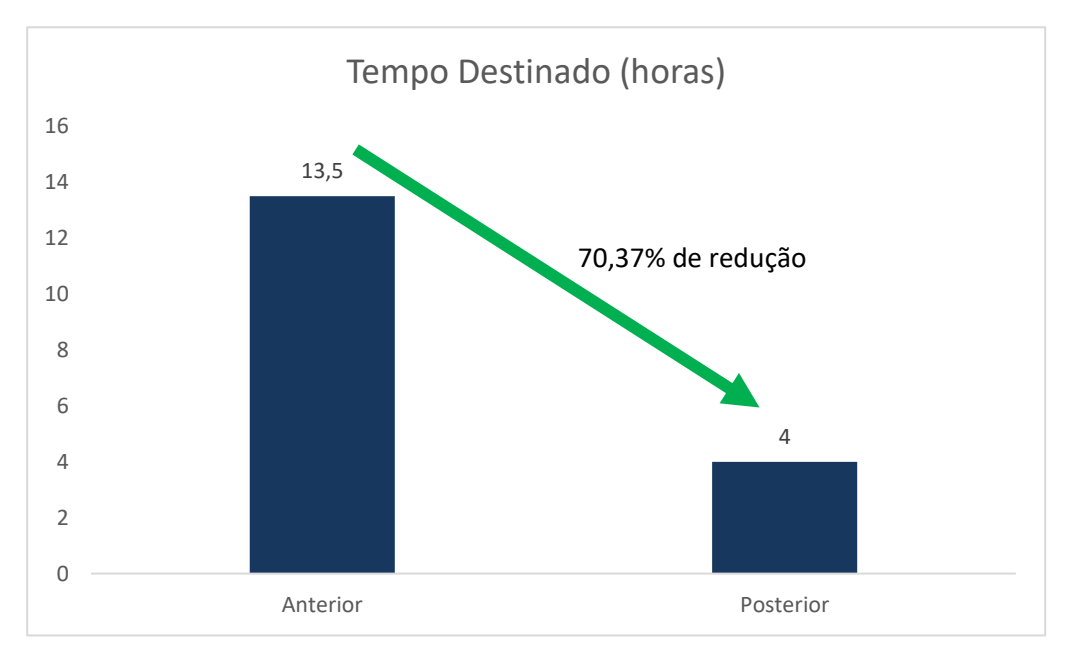

Figura 27 – Comparativo da implementação de *BI* 

Um outro impacto que pode ser enfatizado são os números de ocorrências por código de falha em uma linha, um mês antes da implementação da ferramenta. A quantidade de ocorrências pode ser ilustrada na Figura 28.

44

Fonte: Autoria própria, 2023.

Figura 28 – Número de ocorrências de falhas em uma linha no mês anterior a

implementação

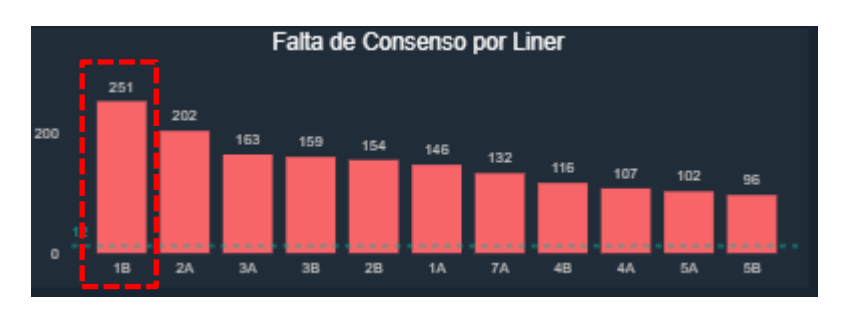

Fonte: Autoria própria, 2023.

Após a implementação do *BI*, é possível identificar a redução no número de ocorrência por código de falha na linha 1B na Figura 28, uma redução de 208 ocorrências no mês, equivalente a 82,87%. Vale destacar que o gráfico era monitorado diariamente para tratativa de ações no pior equipamento.

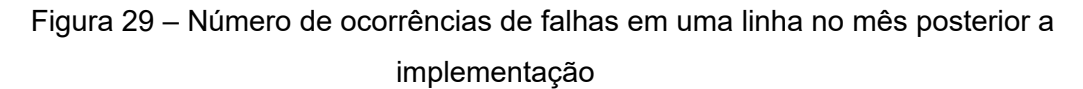

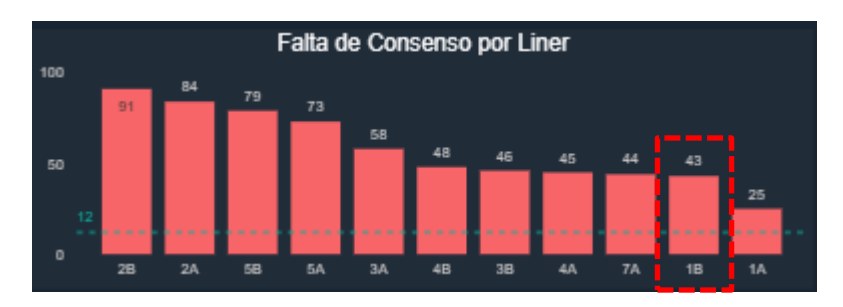

Fonte: Autoria própria, 2023.

#### **10 CONCLUS'ES**

O intuito da pesquisa realizada foi avaliar a implementação da ferramenta Power BI na empresa estudada e avaliar seus impactos na tomada de decisão, estratégica em comparação ao antigo formato de abordagem. Por meio da análise, foi possível compreender como houve a diferença da gestão visual antes e depois da utilização do Power BI. Devido a isso, foi possível verificar *gaps* e tomar decisões de forma mais estratégica.

Observando a aplicação da ferramenta, foi possível identificar a dificuldade na tomada de decisões quando não há uma análise aprofundada demonstrada de forma fácil e dinâmica para o usuário. Apesar da utilização de gráficos de linhas e colunas, popurlamente mais conhecidos, é possível notar a grande diferença em relação a quadros preenchidos de forma manual.

Conclui-se que a implementação realizada nesse estudo, com a avaliação do impacto da *Business Intelligence* na tomada de decisão estratégica, pode ser utilizada como base de estudo em muitos empreendimentos, sejam eles de micro, pequeno, mÈdio ou grande porte, porque por meio de um estudo mais aprofundado acerca de visualizações manuais, é possível identificar o impacto da gestão visual nos KPIs foco dos empreendimentos. Além disso, é possível aumentar as chances de sucesso de micro empresas que estão iniciando por um controle melhor de indicadores monitorados.

## **REFERÊNCIAS**

A Business Intelligence System - H. P. Luhn "LUHN, H. P. (1958). A Business Intelligence System. IBM Journal of Research and Development, 2(4), 314–319."

ALMEIDA M ISHIKAWA, J. R. M. S.; ROEBER, T. Getting started with datawarehouse and business intelligence. Agosto 1999. 17, 18, 19

ARO. Rolhas Metálicas Aro!. Julho, 2023. Disponível em <https://www.aro.com.br/rolhas-metalicas>, acesso em 31 de julho de 2023.

BAZANELLA, F. Propostas para melhoria de um processo litográfico em uma empresa de embalagens metálicas através da redução de perdas. Centro Universitário Univates, Lajeado, 2014

BIMACHINE. Investir em Business Analytics significa mais receita para as empresas. Maio, 2021. Disponível em <https://www.bimachine.com.br/post/investirem-business-analytics-significa-mais-receita-para-as-

empresas#:~:text=Investir%20em%20Business%20Analytics%20significa%20mais %20receita%20para%20as%20empresas,-

Atualizado%3A%203%20de&text=Uma%20pesquisa%20da%20Forrester%20Cons ulting,nos%20resultados%20financeiros%20das%20empresas.>, acesso em 26 de junho de 2023.

ELENA, C. (2011). Business intelligence. Journal of Knowledge Management, Economics and Information Technology, 1(2). Disponível em: < http://www.scientificpapers.org/wp-content/files/1102 Business intelligence.pdf>, acesso em 25 de janeiro de 2023.

FIA. Power BI: o que é, funcionalidades e benefícios da ferramenta. Setembro, 2020. Disponível em <https://fia.com.br/blog/power-bi/>, acesso em 25 de março de 2023.

GARTNER, I. (2013). Business Intelligence (BI). Gartner IT Glossary. Disponível em: <http://www.gartner.com/it-glossary/business-intelligence-bi/>, acesso em 25 de janeiro de 2023

Ishwarappa and J. Anuradha. A Brief introduction on Big Data 5 Vs Characteristics and Hadoop Technology. International Conference on Intelligent Computing, Communication & Convergence, Bhubaneswar, Odisha, India, 2015. P. 319-324.

MACHADO, H. Z. Business intelligence aplicado ao monitoramento de sistemas de execução de manufatura. 2019. 63 f. Monografia (Graduação em Engenharia de Controle e Automação) – Universidade Federal de Santa Catarina, Blumenau, 2019.

MICROSOFT. O que é Power Bl. Março, 2023. Disponível em <https://powerbi.microsoft.com/pt-br/what-is-power-bi/>, acesso em 23 de marÁo 2023.

MICROSOFT. O que é Power Bl. Março, 2023. Disponível em <https://docs.microsoft.com/pt-br/power-bi/power-bi-overview>, acesso em 31 de maio 2023.

MICROSOFT. Passe de dados a insights e a ações com o Power BI Desktop. Junho, 2023. Disponível em <https://powerbi.microsoft.com/pt-br/desktop/>, acesso em 26 de junho de 2023.

MICROSOFT. O que é o Power BI Desktop?. Março, 2023. Disponível em <https://learn.microsoft.com/pt-br/power-bi/fundamentals/desktop-what-is-desktop>, acesso em 27 de junho de 2023.

MICROSOFT. Power Pivot: visão geral e aprendizagem. Março, 2023. Disponível em <https://support.microsoft.com/pt-br/office/power-pivot-vis%C3%A3o-geral-eaprendizagem-f9001958-7901-4caa-ad80-028a6d2432ed>, acesso em 01 de julho de 2023.

MICROSOFT. Power View: visão geral e aprendizagem. Marco, 2023. Disponível em < https://support.microsoft.com/pt-br/office/power-view-vis%C3%A3o-geral-eaprendizagem-5380e429-3ee0-4be2-97b7-64d7930020b6>, acesso em 01 de julho de 2023.

MUNDO DO MARKETING. Cresce o número de empresas que estão investindo em Business Intelligence. Junho, 2019. Disponível em <

https://www.mundodomarketing.com.br/noticias-

corporativas/conteudo/276035/cresce-o-numero-de-empresas-que-estaoinvestindo-em-business-intelligence/#google\_vignette>, acesso em 18 de junho de 2023.

PIEDADE, M. B. G. da. (2011). Business intelligence no suporte ao conceito e à prática de student relationship management em instituições de ensino superior.

POWER, D. J. (2007). A Brief History of Decision Support Systems.

DSSResources.COM. Disponível em:

<http://dssresources.com/history/dsshistory.html>, acesso em 25 de janeiro de 2023.

RAINER, R. K., & CEGIELSKI, C. G. (2011). Introdução a sistemas de informação (3rd ed.). Rio de Janeiro: Elsevier

RESALE. Linha de produção de cortica da coroa SACMI PTC 027. Fevereiro, 2023. Disponível em < https://www.resale.info/pt/sacmi-ptc-027-linha-deprodu%EF%BF%BD%EF%BF%BDo-de-corti%EF%BF%BDa-da-coroa/No-108523951>, acesso em 16 de julho de 2023.

SACMI. MÁQUINAS DE REVESTIMENTO. Junho, 2023. Disponível em < https://sacmi.com/pt-PT/closures-preforms-containers/Maquinas-para-producao-derevestimentos-de-tampa>, acesso em 21 de julho de 2023.

SAMPIERI, Roberto Hernandez et al. Metodologia de pesquisa. Tradução de Fátima Conceição Murad; Melissa Kassner; Sheila Clara Dystyler Ladeira. Revisão técnica e adaptação de Ana Gracinda Queluz Garcia; Paulo Heraldo Costa do Valle. 3. ed. São Paulo: McGraw-Hill, 2006.

SANTOS, H.V. BUSINESS INTELLIGENCE APLICADO NO DESENVOLVIMENTO DE INDICADORES DA MANUTENÇÃO. Universidade Federal de Ouro Petro, Ouro Petro, 2019.

SANTOS, M.Y., & RAMOS, I (2009). Business Intelligence – Tecnologias da Informação na Gestão do Conhecimento. 2. ed. FCA – Editora de Informática.

Schramm, W. (1971, December). Notes on case studies of instructional media projects. Working paper, the Academy for Educational Development, Washington, OC. Disponível em < https://files.eric.ed.gov/fulltext/ED092145.pdf >, acesso em 25 de março de 2023.

SHARDA, R.; DELEN, D.; TURBAN, E. Business Intelligence and Analytics: Systems for Decision Support. New Jersey: Person, 2014.